## МІНІСТЕРСТВО ОСВІТИ І НАУКИ УКРАЇНИ НАЦІОНАЛЬНИЙ ТЕХНІЧНИЙ УНІВЕРСИТЕТ «ДНІПРОВСЬКА ПОЛІТЕХНІКА»

# **ДОСЛІДЖЕННЯ ЦИФРОВИХ ПРИСТРОЇВ**

# **Методичні рекомендації до виконання лабораторних робіт**

**з дисциплін «Основи схемотехніки», «Електроніка та мікросхемотехніка», «Основи електроніки»** 

для бакалаврів галузей знань 17 Електроніка та телекомунікації, 15 Автоматизація та приладобудування, 12 Інформаційні технології

> Дніпро 2019

## МІНІСТЕРСТВО ОСВІТИ І НАУКИ УКРАЇНИ НАЦІОНАЛЬНИЙ ТЕХНІЧНИЙ УНІВЕРСИТЕТ «ДНІПРОВСЬКА ПОЛІТЕХНІКА»

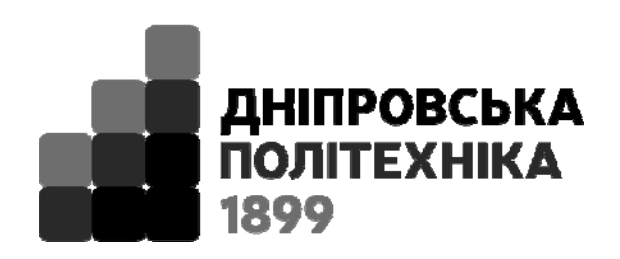

# **ІНСТИТУТ ЕЛЕКТРОЕНЕРГЕТИКИ Факультет інформаційних технологій** *Кафедра безпеки інформації та телекомунікацій*

# **ДОСЛІДЖЕННЯ ЦИФРОВИХ ПРИСТРОЇВ**

# **Методичні рекомендації до виконання лабораторних робіт**

### **з дисциплін «Основи схемотехніки», «Електроніка та мікросхемотехніка», «Основи електроніки»**

для бакалаврів галузей знань 17 Електроніка та телекомунікації, 15 Автоматизація та приладобудування, 12 Інформаційні технології

> Дніпро НТУ «ДП» 2019

#### **Галушко О.М.**

Дослідження цифрових пристроїв. Методичні рекомендації до виконання лабораторних робіт з дисциплін «Основи схемотехніки», «Електроніка та мікросхемотехніка», «Основи електроніки» для бакалаврів галузей знань 17 Електроніка та телекомунікації, 15 Автоматизація та приладобудування 12 Інформаційні технології / Упоряд. О.М. Галушко; М-во освіти і науки України, Нац. техн. ун-т «Дніпровська політехніка». – Дніпро: НТУ «ДП»,  $2019. - 29$  c.

Упорядник О.М. Галушко, канд. техн. наук, доц.

Затверджено редакційною радою університету (протокол № 2 від 07.02.2019) за поданням методичної комісії зі спеціальностю 172 Телекомунікації та радіотехніка (протокол № 6 від 07.02.2019).

Подано методичні рекомендації до виконання лабораторних робіт на тему «Дослідження цифрових пристроїв» для бакалаврів галузей знань 172 Телекомунікації та радіотехніка, 151 Автоматизація та комп'ютерноінтегровані технології, 12 Інформаційні технології.

Відповідальний за випуск зав. кафедри БІТ В.І. Корнієнко, д-р техн. наук, проф.

### **ДОСЛІДЖЕННЯ БАЗОВОГО ЕЛЕМЕНТА ТТЛ**

**Мета роботи** - набути практичних навичок у дослідженні логічних елементів ТТЛ.

**Етап 1**. Вивчити з літератури. (1, стор. 158-162, 3, стор. 59-75) побудову і принцип дії базового елементу ТТЛ та його основні характеристики. **Етап 2**. Зібрати схему дослідження базового елементу ТТЛ відповідно до рисунку 1.1

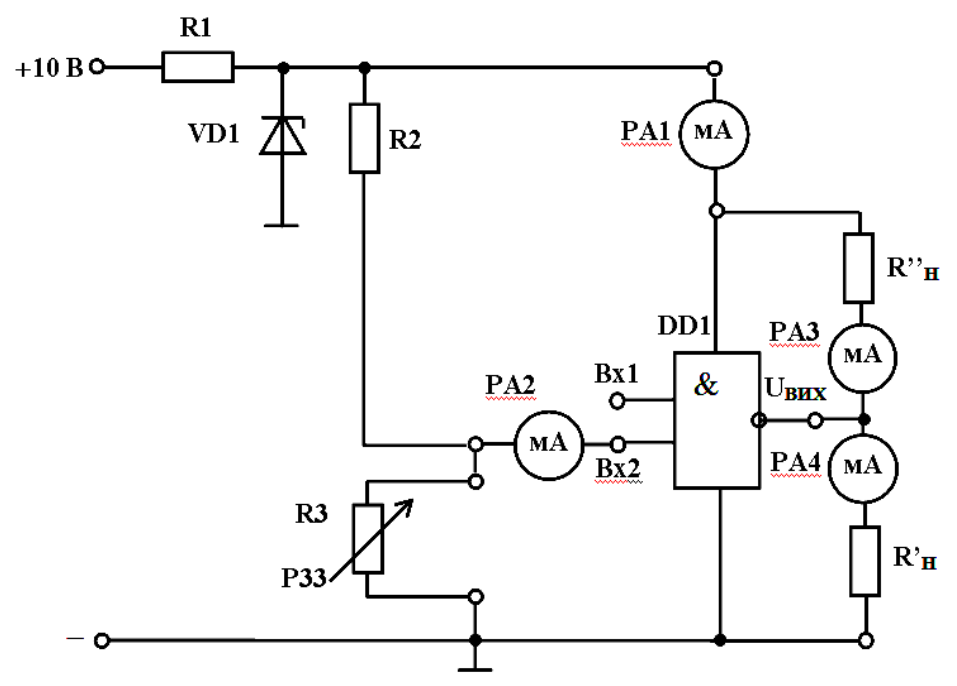

Рисунок 1.1 - Електрична схема підключення макета для дослідження базового елементу ТТЛ

**Етап 3**. Визначення логічної функції базового елементу.

Подаючи на входи інтегральної мікросхеми (ІМС) напруги логічного нуля  $U^0$  (приєднанням до «загальної» точці) і логічної одиниці  $\overline{U}^1$  (від джерела живлення +5 В через опір 1 ... 10 кОм), відповідно до табл. 1.1, визначити виконувану нею логічну функцію.

Таблиця 1.1

| ОПУП ПІДПОР ГОПЕТ ПОГ КНПОГИО |   |            |  |            |  |              |  |  |  |  |
|-------------------------------|---|------------|--|------------|--|--------------|--|--|--|--|
| $\cup_{\text{BX1}}$           |   | $\cup$ BX2 |  | <b>ВИХ</b> |  | Висновок про |  |  |  |  |
| Лог.                          | В | Лог.       |  | Лог.       |  | логічну      |  |  |  |  |
| знач.                         |   | знач.      |  | знач.      |  | функцію      |  |  |  |  |
|                               |   |            |  |            |  |              |  |  |  |  |
|                               |   |            |  |            |  |              |  |  |  |  |
|                               |   |            |  |            |  |              |  |  |  |  |
|                               |   |            |  |            |  |              |  |  |  |  |

Визначення логічної функції ІМС

**Етап 4**. Зняття характеристик ІМС.

Подавши на вхід 1 (Bx1) базового елементу напругу  $U^1$  і змінюючи (за допомогою дільника R2-R3) напругу на вході 2 (Вх2) в межах 0 ... 2 В, зняти характеристики: а) прямої передачі -  $U_{BUX} = f(U_{BX})$ ; б) вхідну -  $I_{BX} = f(U_{BX})$ ; в) споживання -  $I_s = f(U_{Bx})$ .

Ці характеристики потрібно знімати одночасно, змінюючи вхідну напругу відповідно до таблиці 1.2. У клітці, зазначеної зірочкою, вказати значення  $U_{\text{RX}}$ , при якому значення I<sub>s</sub> максимально.

Таблиця 1.2

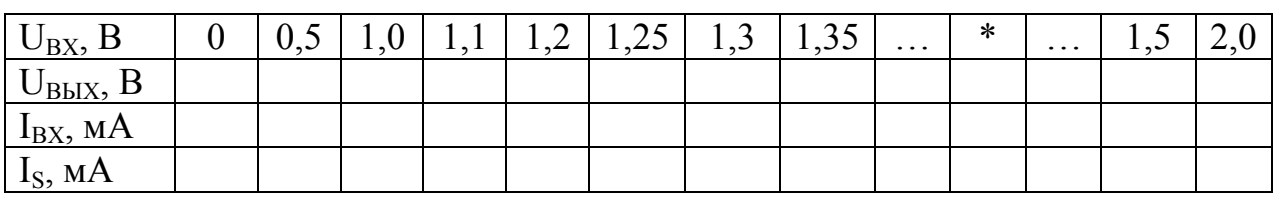

Результати зняття характеристик логічного елемента ТТЛ

Зняти навантажувальні (вихідні) характеристики логічного елемента:

г) - навантаження першого роду  $U^1$ <sub>ВИХ</sub> = f ( $I'_H$ ) - підключені PA4 і R'<sub>H</sub>;

заземливши вхід 1, змінювати опір навантаження  $R<sub>H</sub>$ , задаючи значення струмів  $\Gamma_H$  відповідно до таблиці 3 і записуючи значення напруг  $\mathrm{U}^1\mathrm{_{BUX}}$ ;

д) навантаження другого роду  $U^0_{\text{ BHX}} = f(I^{\prime}_{\text{H}})$  - підключені РАЗ і  $R^{\prime \prime}_{\text{H}}$ ;

відключивши входи мікросхеми (при цьому для елементів ТТЛ на їх входах встановляться логічні "1"), змінювати опір навантаження R"<sub>н</sub>, задаючи значення струмів І"<sub>н</sub> відповідно до таблиці 3 і записуючи значення напруг  $\text{U}^0_{\text{BUX}}$ ;

Таблиця 1.3

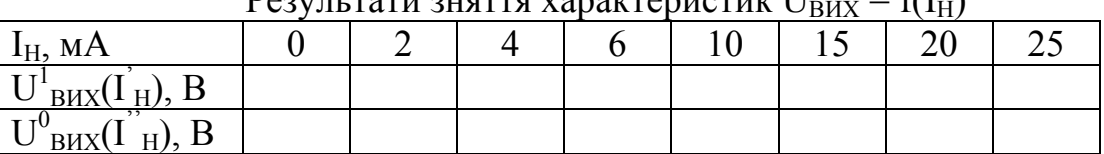

Результати зняття характеристик UВИХ = f(IН)

**УВАГА!** Щоб уникнути виходу з ладу мікросхеми (або вимірювального приладу) перед початком вимірювань встановити максимальне значення R"<sub>Н</sub>, а потім зменшувати його, задаючи значення I"<sub>Н</sub>, зазначені в таблиці 3.

На підставі отриманих результатів вимірювань параметрів ІМС побудувати в одній системі координат – рис. 1.2а залежності:

а) прямої передачі -  $U_{BMX} = f(U_{BX});$ 

б) вхідну -  $I_{\rm BX} = f(U_{\rm BX})$ ;

в) споживання -  $I_s = f(U_{RX})$ .

Обидві навантажувальні характеристики:  $U^1{}_{BHX}$  = f (I'<sub>H</sub>) та  $U^0{}_{BHX}$  = f (I'<sub>H</sub>) – побудувати у другій системі координат – рис. 1.2б.

Пояснити характер кожної з відображених характеристик, шляхом використання принципової схеми ЛЕ І – НЕ, що наведена у методичних вказівках до цієї роботи.

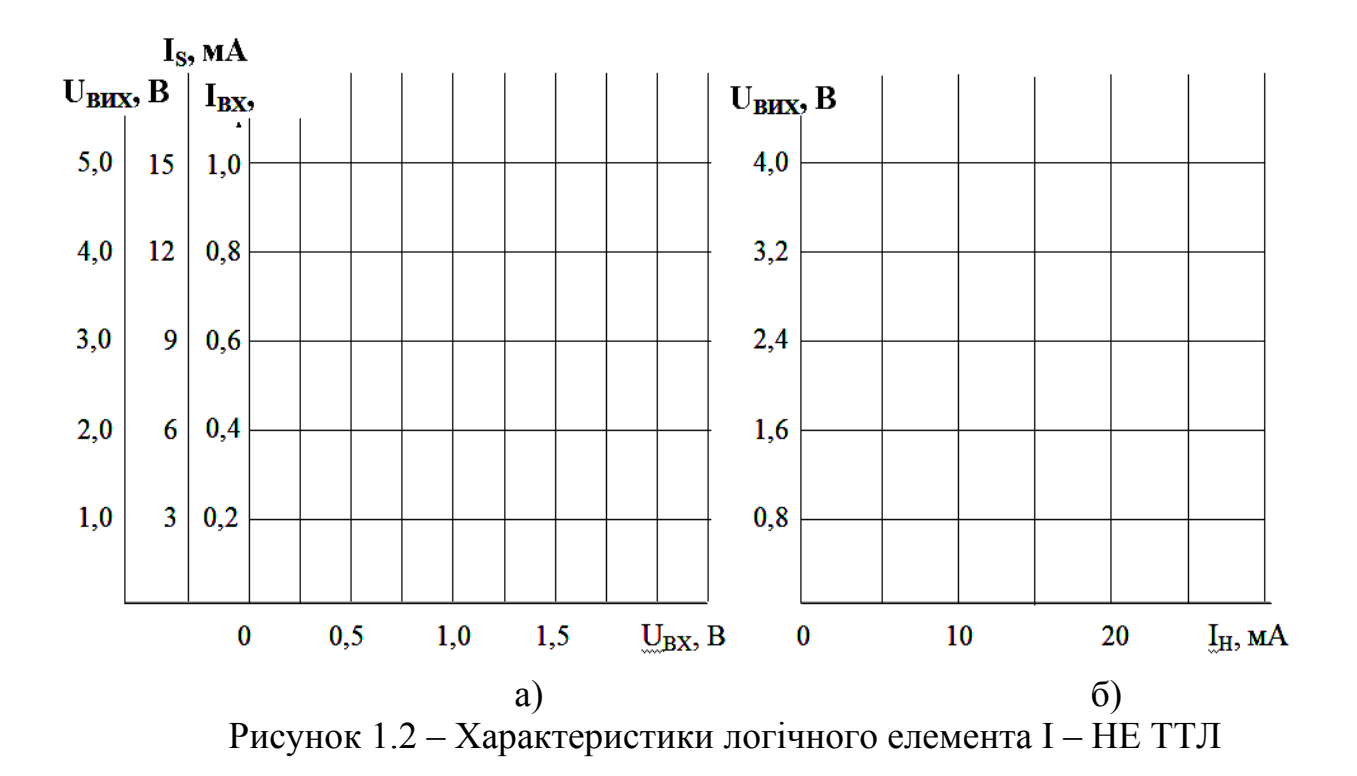

## **Методичні вказівки**

Схема електрична принципова ЛЕ І – НЕ ТТЛ на 2 входи наведена на рисунку 1.3.

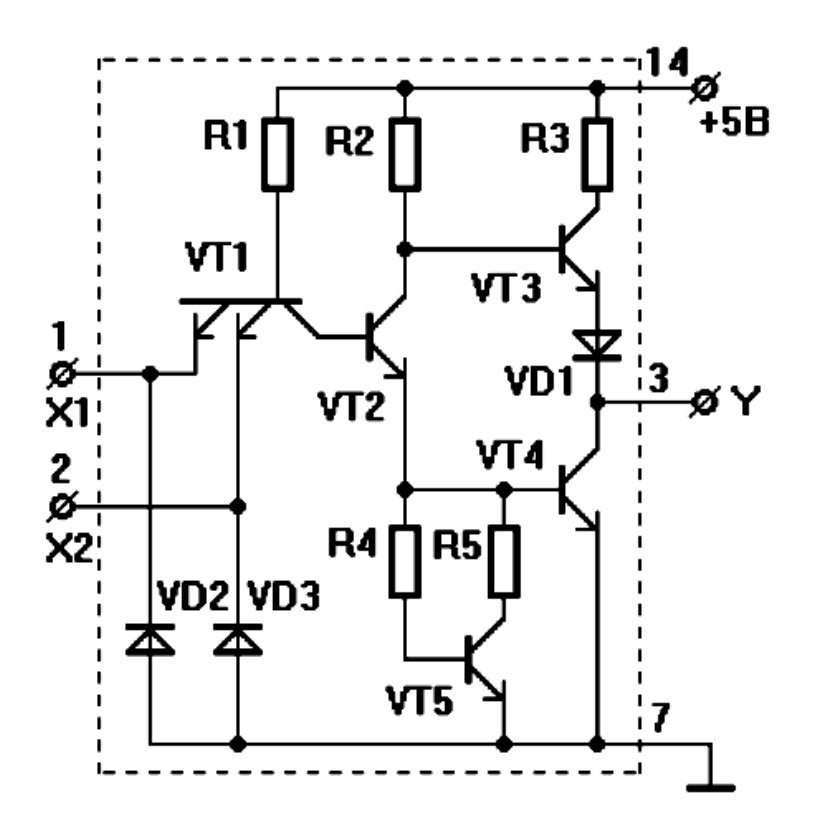

Рисунок 1.3 – Принципова електрична схема базового елементу ТТЛ

Елемент І – НЕ – рис. 1.3 можна зобразити послідовним з'єднанням трьох каскадів:

- вхідного на багатоемітерному транзисторі VT1 з резистором R1 і діодами VD2, VD3, що реалізують логічну операцію «І»;
- роздільника фаз на транзисторі VТ2, резисторі R2 і кола нелінійної корекції - R4, R5 з транзистором VT5;
- двотактного вихідного підсилювача на транзисторах VТ3 і VТ4, резисторі R3 і діоді VD1.

# *Робота схеми ЛЕ.*

Нехай входи Х1 і Х2 нікуди не підключені. В цьому випадку транзистори VТ2, VТ4 будуть відкриті струмами бази, що протікають по ланцюгу: + джерела, резистор R1, перехід база-колектор VТ1, база-емітер VТ2, база-емітер VТ4, мінус джерела. Транзистор VТ3 в цьому випадку закритий, тому що потенціал колектора транзистора VT2 приблизно 0,9 В. На виході ЛЕ – логічний нуль.

Якщо хоча б на одному з входів Х1, Х2 діє логічний нуль, то VТ2, VТ4 закриті, а VТ3 відкритий. Струм бази транзистора VT3 протікає по ланцюгу: плюс джерела живлення, резистор R2, перехід база-емітер транзистора VT3, напівпровідниковий діод VD1, резистор навантаження (на схемі не показаний – він підключений між виходом ЛЕ та корпусом), мінус джерела живлення. У цьому випадку опір між колектором транзистора VT3 і катодом діода VD1 малий, а опір між колектором і емітером транзистора VT4 великий. Вихідна напруга логічного елемента буде відповідати логічній одиниці.

Резистори R4, R5 і транзистор VT5 в цьому логічному елементі (2І-НЕ, наприклад, К155ЛА3) дозволяють отримати передавальну характеристику, ближчу до прямокутної. Це підвищує перешкодозахищеність в стані логічної одиниці на виході елемента.

Передатна характеристика ЛЕ –  $U_{BUX} = f(U_{BX})$  має вигляд, наведений на рисунку 1.4.

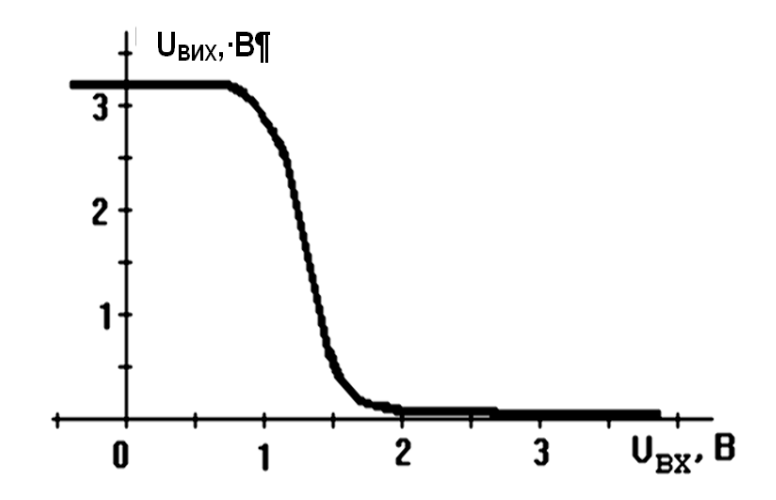

Рисунок 1.4 – Передатна характеристика базового елементу ТТЛ

### **Лабораторна робота № 2 – ЦТ**

# **ДОСЛІДЖЕННЯ СХЕМ ТРИГЕРІВ**

**Мета роботи** - вивчення принципів побудови та алгоритмів перемикання тригерів на логічних елементах, інтегральних тригерів і схем перетворення тригерів.

**Програма роботи**: 1. Дослідження тригерів на логічних елементах.

2. Дослідження інтегральних тригерів.

3. Дослідження схем перетворення тригерів.

Вивчити з літератури. (1, стор. 177-191, 3, стор. 152-171) схеми тригерів та їх принцип роботи.

Для виконання лабораторної роботи використовуються накладні панелі "9,10" і "11,12" універсального лабораторного стенду - рис.2.1 і 2.2

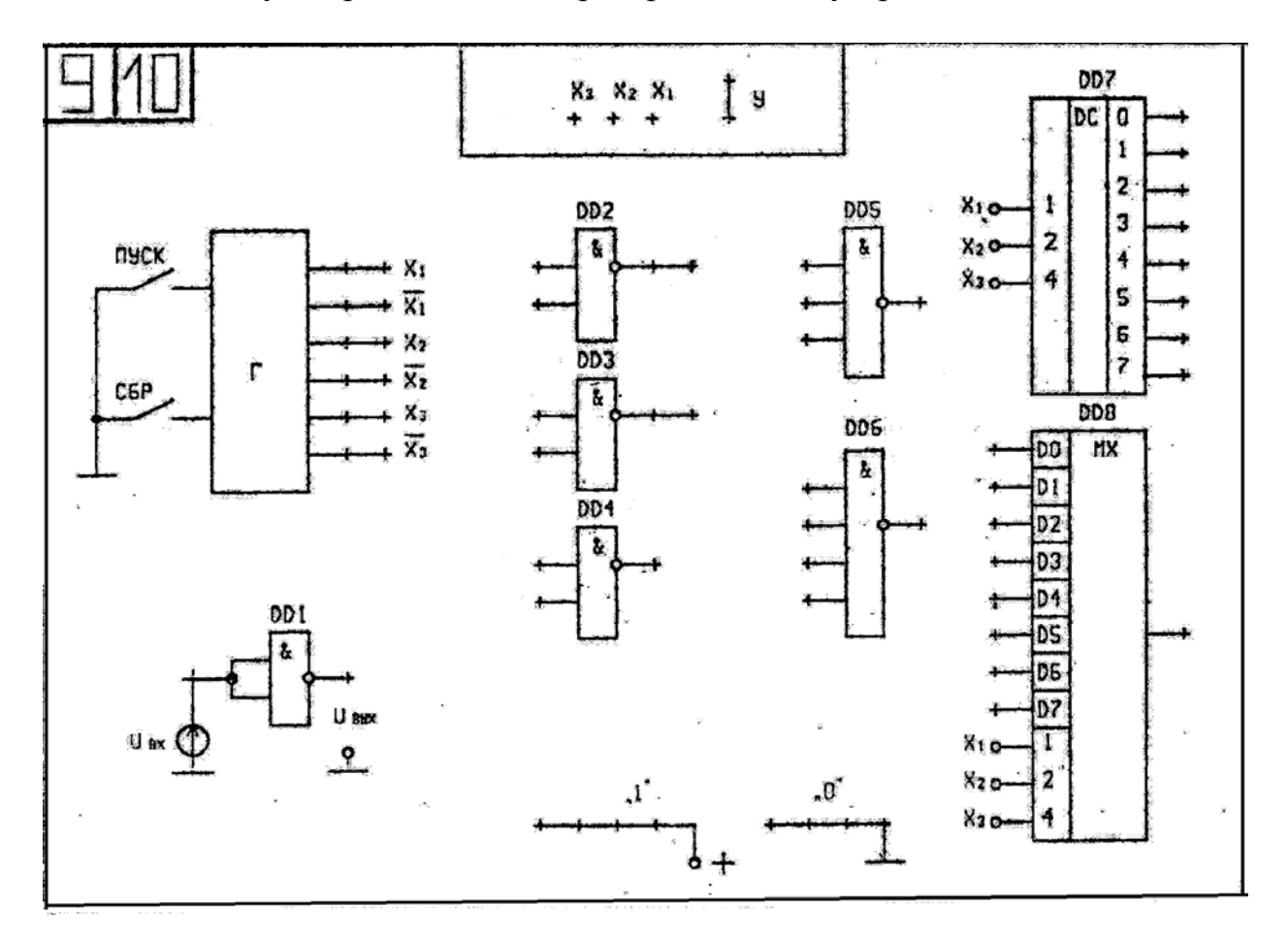

Рисунок 2.1. - Накладна панель "9,10" – «Логічні елементи»

На панелі «9,10» є поле управління, де розташовані: генератор - Г вхідних змінних Х1, Х2 і Х3 та їх інверсних значень, гніздо «Y» зі світлодіодною індикацією стану виходу мікросхем, а також гнізда «1» і «0» для подачі логічних рівнів сигналу на їх входи, а також поле ЛЕ І-НЕ. При натисканні кнопки «СБР» встановлюються значення «0» для всіх змінних. При натисканні кнопки «ПУСК» відбувається почергова зміна набору вхідних змінних з індикацією світлодіодами «Х3, Х2, Х1».

Поле мікросхем панелі "11,12" складається з JK-тригера (DD1), трьох Dтригерів (DD5, DD6, DD7) зі світлодіодною індикацією "Q3, Q2, Q1" їх виходів, гнізда "Q" для фіксації стану будь-яких входів і виходів, а також логічних елементів І-НЕ (DD2, DD3, DD4). Всі мікросхеми ТТЛ - серії 155.

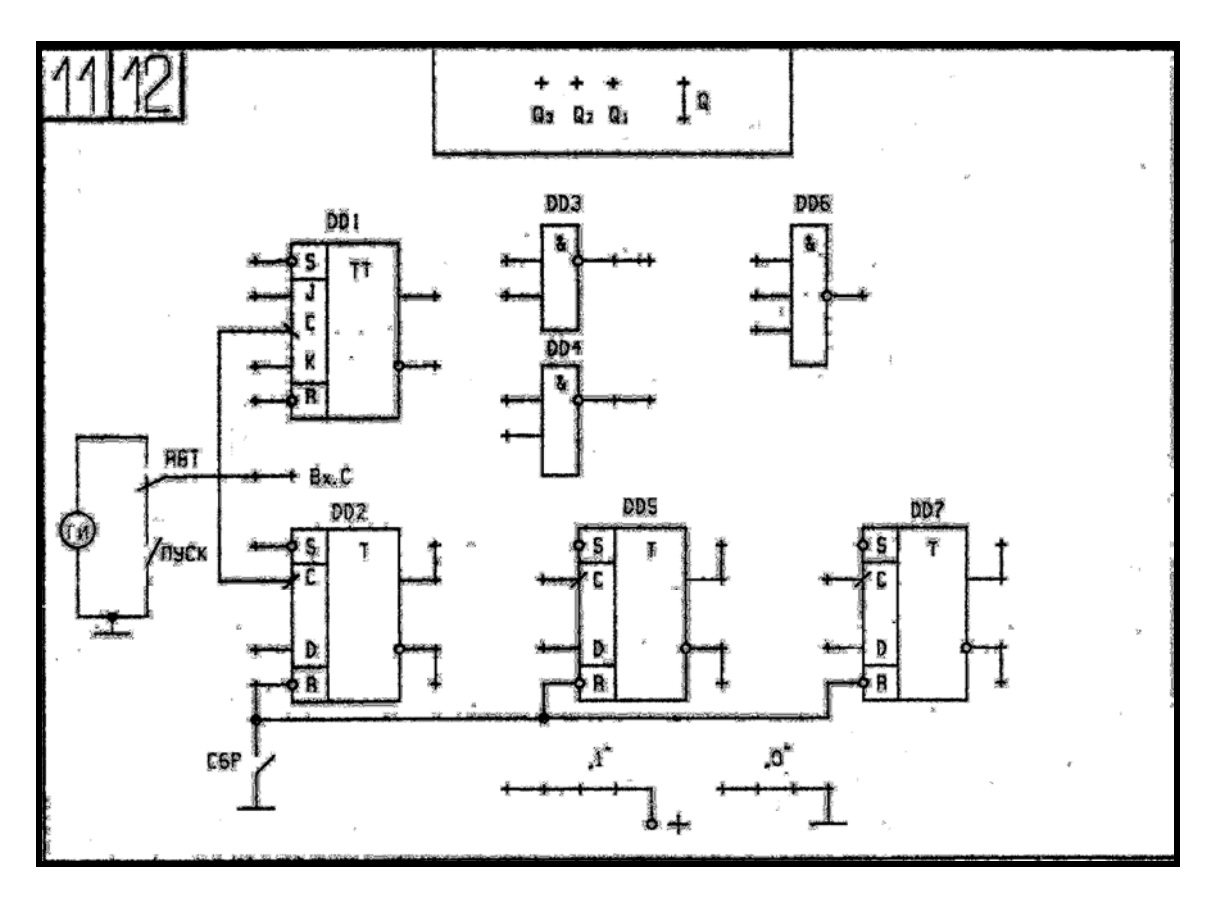

Рисунок 2.2 - Накладна панель "11,12" – «Тригери»

**Етап 1.** Дослідження тригерів на логічних елементах.

Використовуючи накладну панель "9,10" зібрати відповідно схеми: RSасинхронного, синхронного і D – тригерів на елементах І-НЕ. Перевірити їх функціонування, подаючи сигнали на інформаційні входи з гнізд "1" і "0", а на синхровхід – з гнізда X1 генератора і спостерігаючи вихідні сигнали на індикаторі "Q".

**Етап 2.** Тригери на інтегральних мікросхемах

Дослідити роботу **D** – динамічного (DD5) і **JK**- універсального (DD1) тригерів аналогічно п.1, використовуючи накладну панель "11,12".

**Етап 3.** Дослідження схем перетворення тригерів.

Дослідити схеми перетворення тригерів: **D → T, JK → T, JK → D** аналогічно п.2.

Для всіх досліджуваних типів тригерів по результатам тестування зобразити діаграми вихідних сигналів – **Q (t)** згідно наведених діаграм вхідних сигналів – рис. $2.10$ .

#### **Методичні вказівки**

### *Тригери*

Більшість тригерів мають два виходи: прямий Q і інверсний *Q* , тобто якщо Q = 1, *Q* = 0 або навпаки, якщо Q = 0, *Q* = 1. Стан тригера визначають за значенням виходу  $Q$  – нульове  $Q = 0$  і одиничне  $Q = 1$ . Тригер змінює свій стан при деяких поєднаннях вхідних сигналів (режим перемикання) і зберігає свій стан при дії інших поєднань сигналів (режим зберігання), тобто має пам'ять. Існує велика кількість тригерів різного типу, побудованих на логічних елементах І-НЕ, АБО-НЕ, які синтезуються як комбінаційні логічні схеми, а також тригери у вигляді інтегральної мікросхеми.

За способом функціонування розрізняють: тригери RS – тригери з роздільною установкою, D – тригери затримки, T – рахункові тригери, JK – універсальні тригери. Назва тригерів визначаються першими буквами англійських слів: set-встановити, reset-скинути, toggle-релаксатор, delayзатримка, jerk-різко включити, kill-різко вимкнути. За способом синхронізації тригери поділяються на асинхронні і синхронні або тактовані.

Асинхронний RS-тригер, (рис. 2.3), побудований на елементах І-НЕ, вимагає подачі інверсних сигналів на входи R і S.

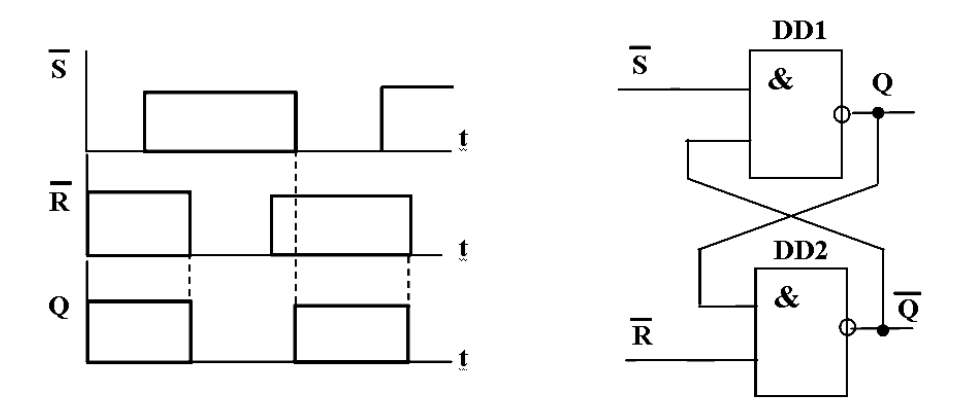

Рисунок 2.3 Асинхроний RS – тригер на ЛЕ І - НЕ

Тактований (синхроний) RS – тригер (рис. 2.4), має два інформаційних входи і тактуючий вхід (Gate), який дозволяє його перемикання при наявності відповідних сигналів на інформаційних входах – як це показано на діаграмі. D – тригер (рис. 2.5) має один інформаційний вхід D, інший тактуючий C і встановлюється в стан, відповідний входу D, при дії тактового сигналу C. JK – тригер (рис. 2.6) – універсальний і працює за правилом RS – тригера (вхід J  $= S$ , вхід K = R), перемикаючись по зрізу синхроімпульса. Від RS – тригера він відрізняється тим, що комбінація  $J = K = 1$  не є забороненою. При наявності цих сигналів він змінює свій стан на протилежне тому, в якому знаходився. Цей режим зветься режимом Т – тригера.

Т- тригер (рис. 2.7) має один вхід, який є і тактуючим і інформаційним. Даний тригер будується на основі JK – тригера, при J = K = 1, а вхід С є інформаційним. Режим Т- тригера може бути також реалізовано при з'єднанні всіх входів JK – тригера разом.

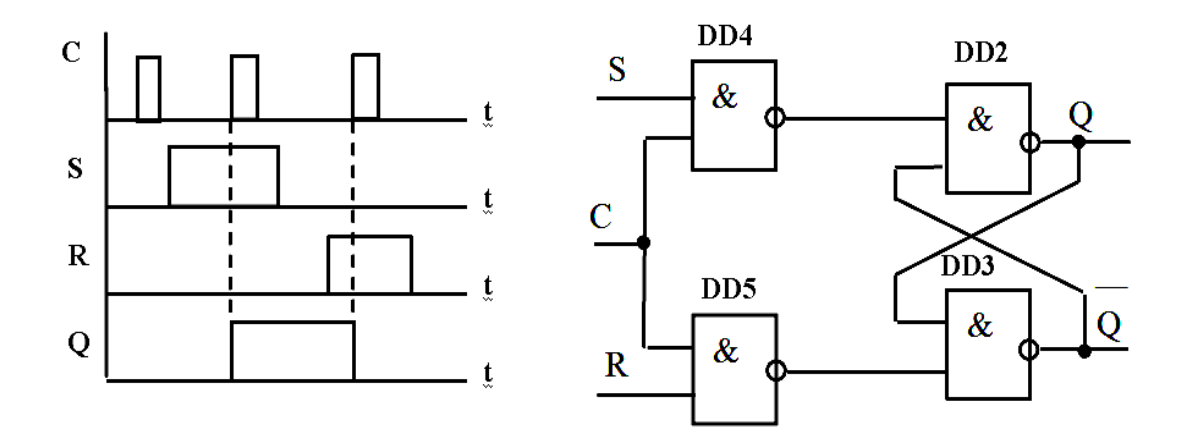

Рисунок 2.4 Синхроний статичний RS – тригер

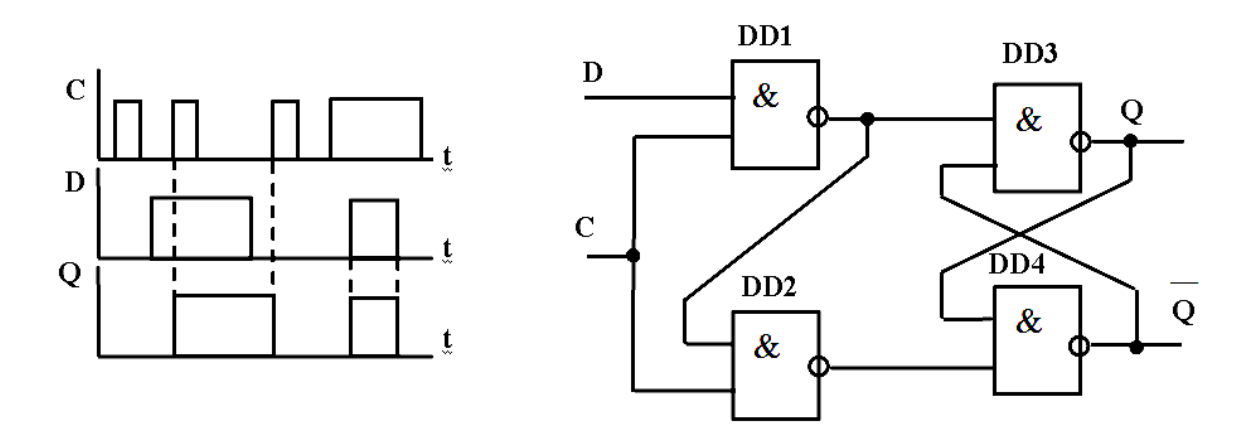

Рисунок 2.5 Синхроний статичний D – тригер

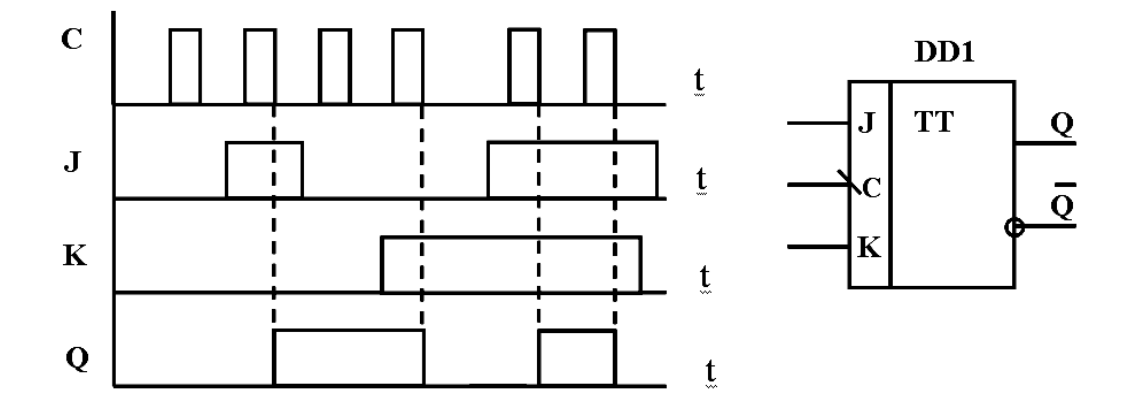

Рисунок 2.6 Синхроний JK - тригер

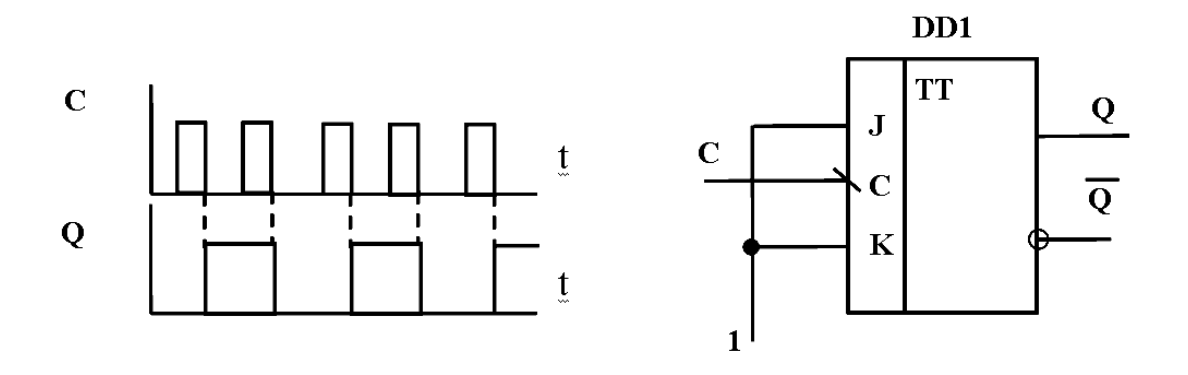

Рисунок 2.7 – Т – тригер, перетворений з JK – тригера

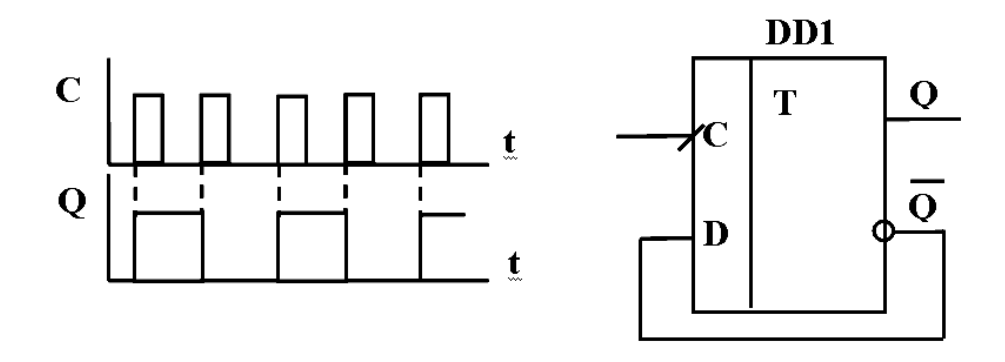

Рисунок 2.8 – Т – тригер, перетворений з D – тригера (динамічного)

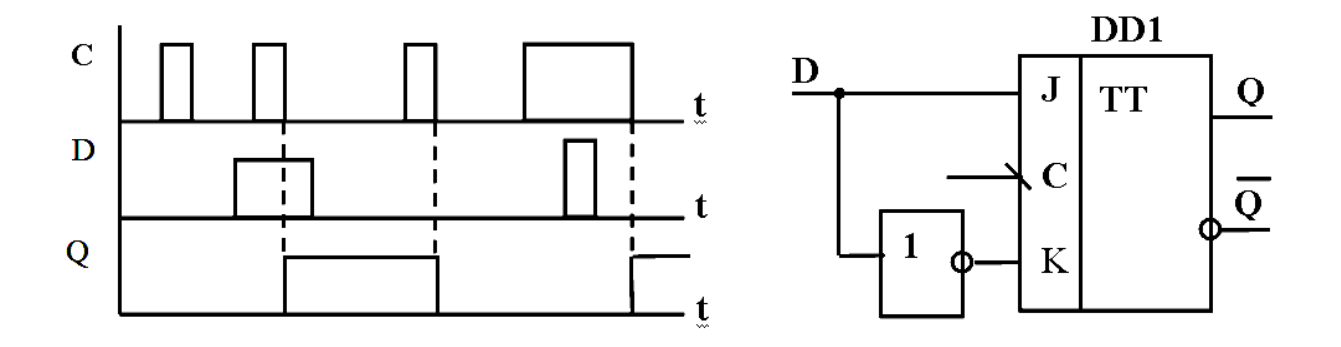

Рисунок 2.9 - D – тригер, перетворений з JK – тригера

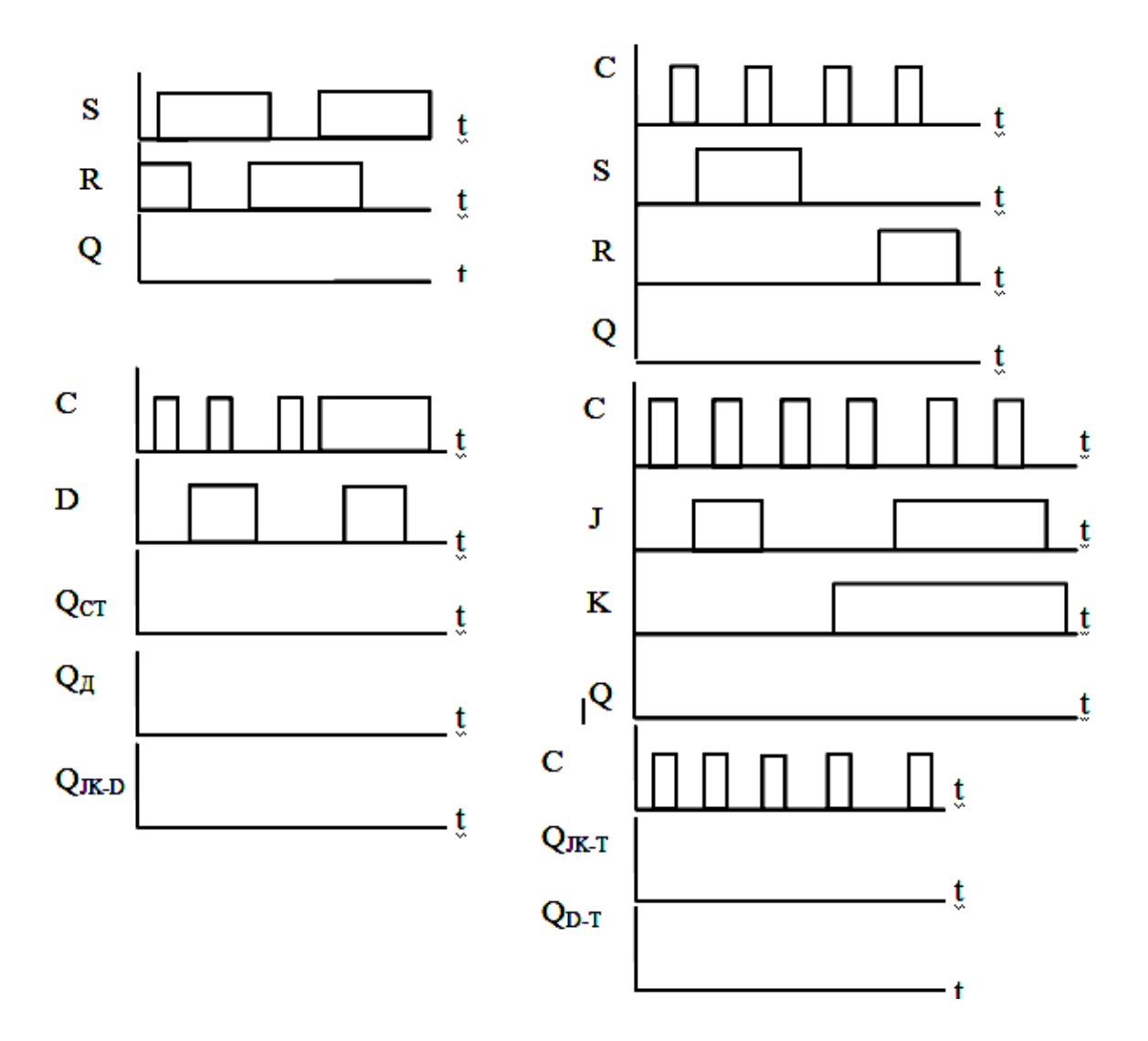

Рисунок 2.10 Результати тестування тригерів

# **ДОСЛІДЖЕННЯ СХЕМ ЛІЧИЛЬНИКІВ І РЕГІСТРІВ**

**Мета роботи** - вивчення принципів побудови лічильників і регістрів на тригерах і дослідження їх роботи.

**Програма роботи**: 1. Дослідження лічильників. 2. Дослідження регістрів. Вивчити по літературі (1, стор .195-207, 210-218, 3, стор .168-196) побудову і принцип роботи схем лічильників і регістрів.

Для виконання лабораторної роботи використовуються накладна панель "11,12" універсального лабораторного стенду - рис.3.1

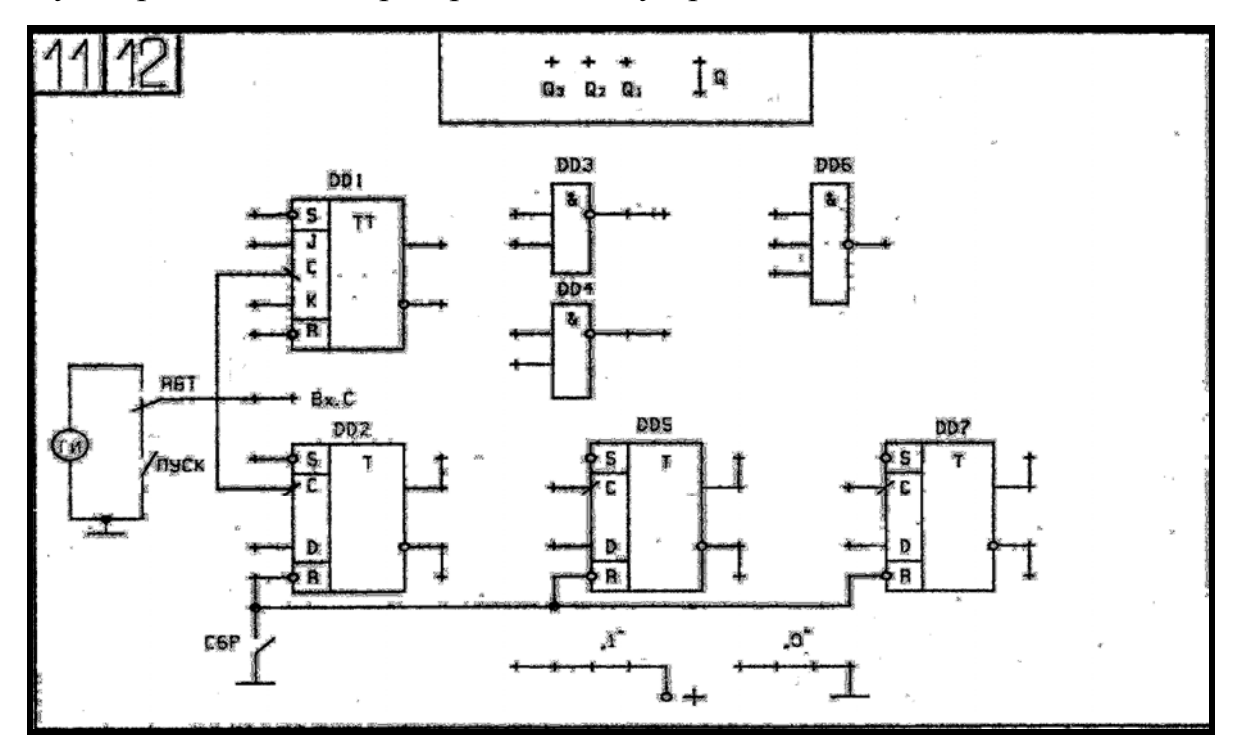

Рисунок 3.1 - Накладна панель "11,12" універсального лабораторного стенду

Схеми лічильників і регістрів в даній роботі збираються на основі трьох D-тригерів (DD2, DD5 і DD7), при цьому їх прямі виходи підключені до світлодіодних індикаторів "Q3 Q2 Q1" Перший тригер (позначений DD2 на панелі) відповідає молодшому розряду лічильника (регістра).

**Етап 1.** Дослідження двійкових послідовних сумуючого і від'ємного лічильників.

Лічильники будуються на Т-тригерах, перетворених з D-тригерів, (шляхом з'єднання входу D і його інверсного виходу) і має коефіцієнт рахунку **К**<sub>C</sub> = 2<sup>n</sup>, де n – число тригерів. Для підсумовування необхідно з'єднати синхровхід кожного наступного тригера з інверсним виходом попереднього, для віднімання – відповідно з прямим виходом. Зазначені сполуки відобразити на рис.3.2 і побудувати часові діаграми роботи лічильників за допомогою рисунку 3.3.

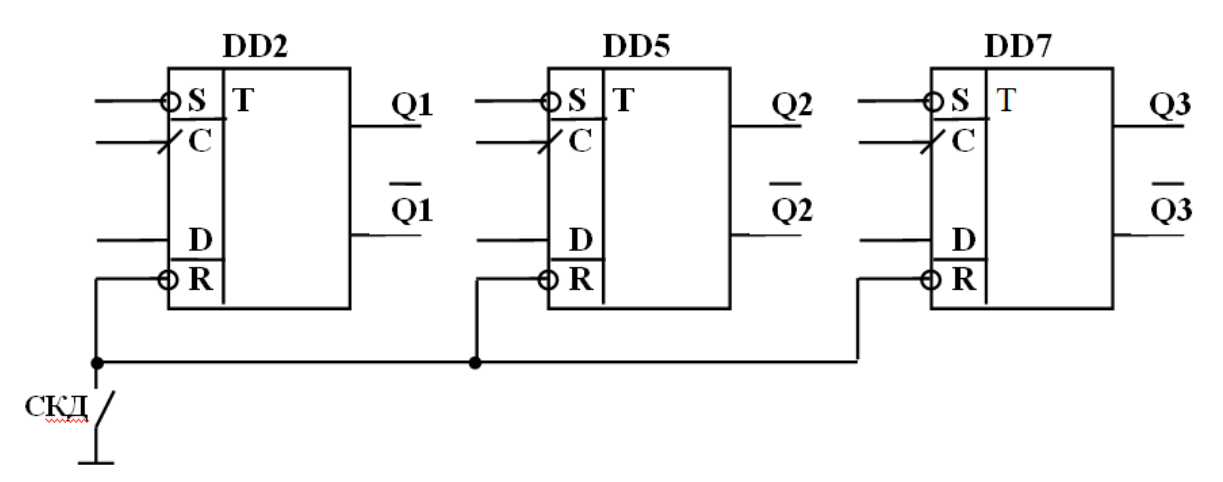

Рисунок 3.2 – Базова схема для побудови схем лічильників та регістрів

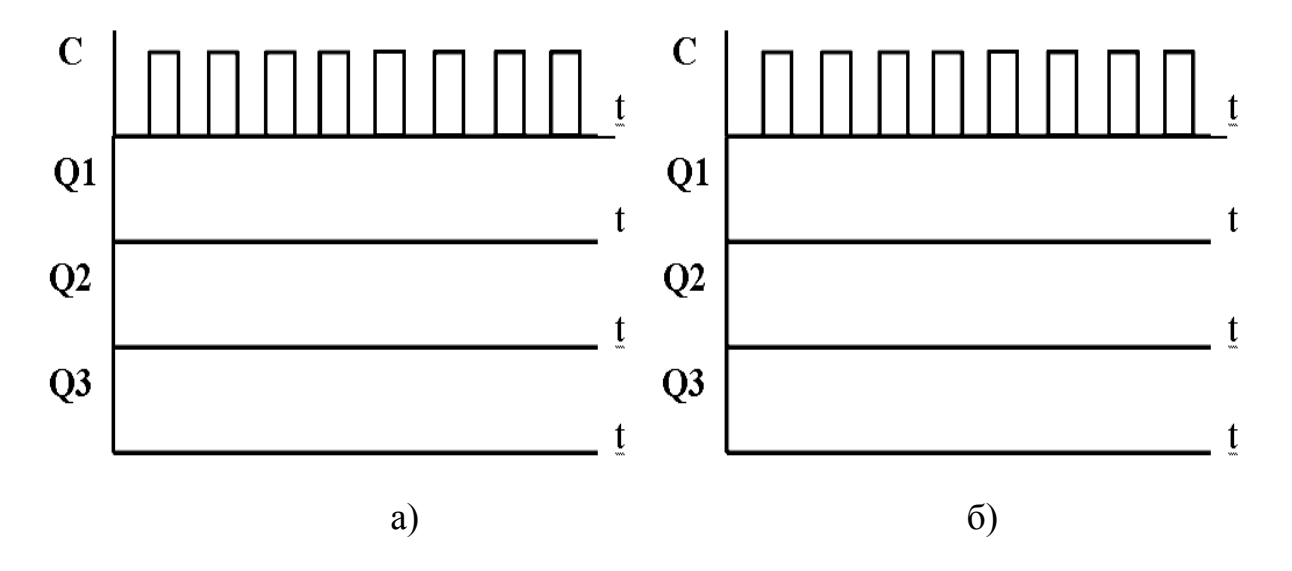

Рисунок 3.3 Діаграми роботи лічильників (на підставі тестування схем: а) сумуючого, б) від'ємного

**Етап 2**. Дослідження недвійкових послідовних лічильників.

Для недвійкових лічильників **КС ≠ 2<sup>n</sup>** . Розглянемо, наприклад, лічильник на три розряди з коефіцієнтом рахунку  $K_C = 5$ . Використовуємо схему сумуючого лічильника – п.1. Один з способів реалізації недвійковий лічильника полягає в використанні входів R-скидання тригерів, тобто рахунок починається з нуля і закінчується числом  $(K_C-1)$ . Наприклад, при  $K_C = 5$ , стан виходів Q3 Q2 Q1, змінюється послідовно 000-001-010-011-100. При появі кодової комбінації 101 здійснюється примусове скидання тригерів лічильника в нуль і далі рахунок повторюється. Таким чином, на інверсні входи R-тригерів, сигнал скидання слід подати через логічний елемент 3 І-НЕ (DD6), до якого підключені сигнали з виходів тригерів Q1 і Q3, відповідні коду 101, а на третій вхід – подана "1".

Відобразити описану схему на панелі «11-12» – рис.3.1 і перевірити роботу лічильника.

#### **3. Дослідження регістрів**

Дослідити регістр зсуву на D-тригерах для перетворення послідовного коду в паралельний. Даний регістр реалізується з'єднанням прямих виходів тригерів попередніх розрядів з входами D наступних. Вхід D – тригера першого розряду служить для прийому в регістр інформації у вигляді послідовного коду шляхом підключення до гнізд «1» і «0» за розрядами. Тактові імпульси з гнізд "Вх.С" подаються на всі входи С тригерів паралельно. Кожен тактовий імпульс встановлює наступний тригер в стан, в якому до цього знаходився попередній тригер, здійснюючи тим самим зрушення інформації на розряд вправо.

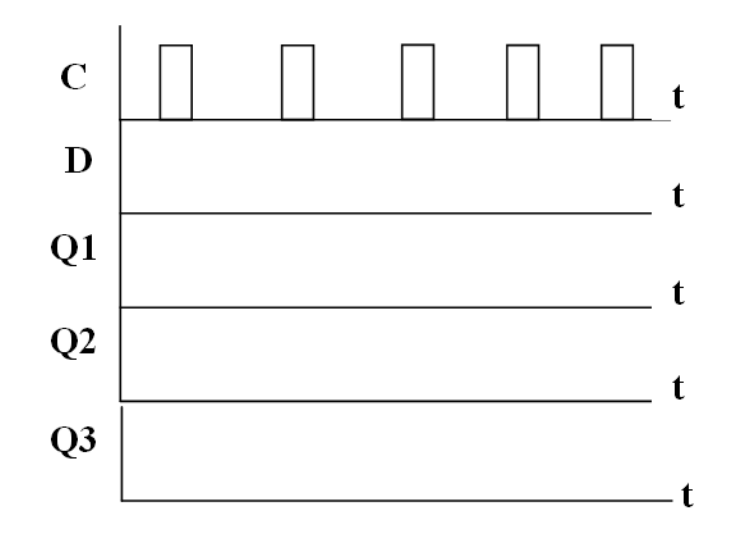

Рисунок 3.4 – Діаграми роботи регістру зсуву (на підставі тестування)

Накреслити схему регістра зсуву з використанням рис. 3.2 і зібрати її на накладної панелі лабораторного макету. Записати в регістр зсуву задане викладачем число А у двійковому коді й побудувати часові діаграми його роботи на рисунку 3.4.

#### **Методичні вказівки**

#### *Лічильники імпульсів.*

Цифровий лічильник імпульсів – це цифровий вузол, який здійснює рахунок імпульсів, які надходять на його вхід. Результат рахунку формується лічильником в заданому коді і може зберігатися необхідний час. Лічильники будуються на тригерах, при цьому кількість імпульсів, що може підрахувати лічильник дорівнюється його модулю рахунку і визначається значенням **N = 2<sup>n</sup> .**, де n – число тригерів. Але відобразити у вигляді двійкового коду лічильник може кількість імпульсів мінус один, тому що при встановленні коду, що дорівнюється **N = 2<sup>n</sup>** на його виході відображається код з розрядністю, більшою кількості тригерів.

Лічильники бувають сумуючі, коли рахунок йде на збільшення, і від'ємні, якщо рахунок йде на зменшення. Якщо лічильник може перемикатися в процесі роботи з підсумовування на віднімання і навпаки, то він називається реверсивним.

На рисунку 3.5 наведено схему 3 х розрядного лічильника на підсумовування, створеного на Т – тригерах та діаграми його роботи.

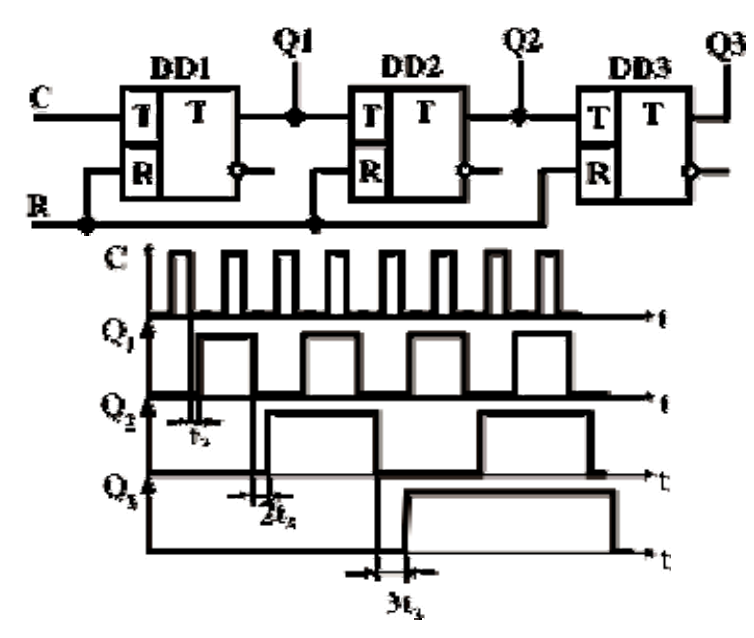

Рисунок 3.5 – Схема лічильника з послідовним переносом на Т-тригерах і графіки, що пояснюють принцип його роботи

В якості початкового стану лічильника прийнятий нульовий рівень на всіх виходах тригерів (Q1 – Q3) – цифровий код 000. При цьому старшим розрядом є вихід Q3. Для переведення всіх тригерів в нульовий стан входи R тригерів об'єднані і на них подається необхідний рівень напруги – логічний рівень «1». По суті – це скидання. На вхід С надходять тактові імпульси, кожний з яких збільшує цифровий код на одиницю. Таким чином після приходу першого імпульсу перший тригер перемикається в стан 1 (код 001), після приходу другого імпульсу другий тригер перемикається в стан 1, а перший – в стан 0 (код 010), потім третій і т. д. В результаті подібний пристрій може дорахувати до 7 (код 111), оскільки  $2^3$  - 1 = 7. Коли на всіх виходах тригерів встановилися одиниці, кажуть, що лічильник переповнений. Після приходу наступного імпульсу лічильник встановиться в нульовий стан і почнеться все з початку. На графіках зміна станів тригерів відбувається з деякою затримкою *tз*, яка відображає час спрацьовування тригерів. На третьому розряді затримка вже потроєна. Подальше збільшення затримки зі збільшенням числа розрядів є недоліком лічильників з послідовним переносом.

В якості прикладу реального пристрою на рисунку 3.6 наведено мікросхему К155ИЕ5 – лічильник на 3 розряди (зі входом С2 і виходами 2, 4, 8), який крім цього має ще окремий  $T$  – тригер (зі входом  $C1$  з виходом 1).

Якщо з'єднати послідовно всі чотири тригери як на малюнку 2, то вийде лічильник з модулем  $N = 2^4 = 16$ . Максимальне збережене число при повному заповненні його одиницями дорівнює  $N = 2^4 - 1 = 15 = (111)_2$ . Лічильник має входи R примусової установки в 0, які з'єднані за логічною схемою «І» – «&».

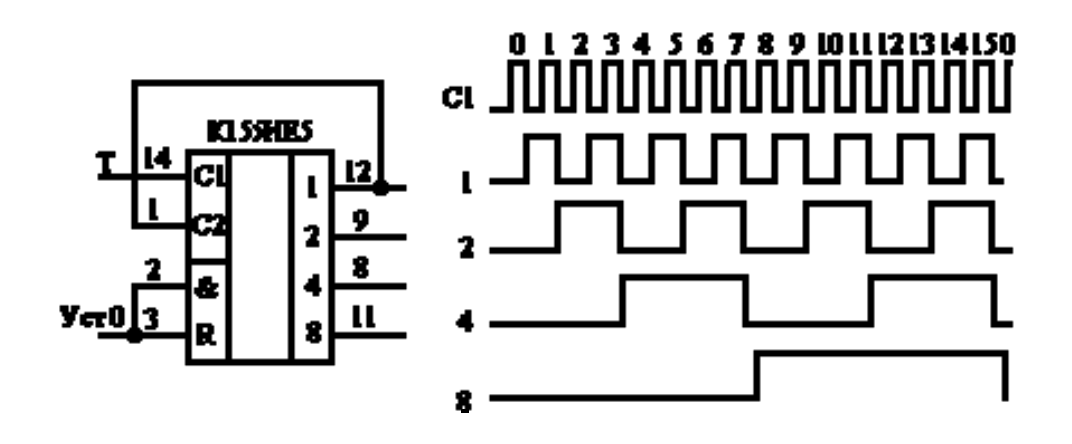

Рисунок 3.6 – Мікросхема лічильника з послідовним переносом на Т-тригерах на 4 розряди і графіки, що пояснюють принцип його роботи

### *Регістри.*

В даній лабораторній роботі розглянуто послідовний регістр зі зсувом вправо. Порядок з'єднання тригерів вказано в тексті лабораторної роботи, а діаграми, що відображають перемикання тригерів та формування кодів на виходах при вхідному коді 101, наведені на рисунку 3.7.

В цьому пристрою кожному розряду вхідного коду відповідає тактовий імпульс, що подається зразу на всі тригери. При надходженні 3-го імпульсу на виходах тригерів встановлюється паралельний код, який дорівнюється вхідному. Якщо подати ще 2  $(n - 1)$  синхроімпульси, то на виході тригера - $Q3$ можна отримати також послідовний код, що дорівнюється вхідному.

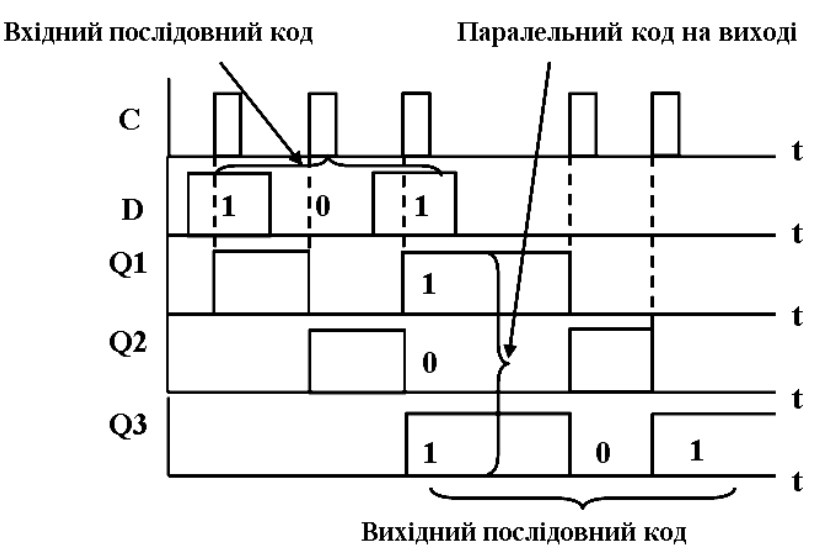

Рисунок 3.7 – Діаграми роботи послідовного регістру на 3 розряди зі зсувом вправо.

### **Лабораторна робота № 4 – ЦТ**

### **ДОСЛІДЖЕННЯ ДЕШИФРАТОРА ТА МУЛЬТИПЛЕКСОРА**

**Мета роботи** – вивчення принципів роботи дешифратора та мультиплексора.

**Програма роботи**: 1. Дослідження дешифратора.

2. Дослідження мультиплексора.

Вивчити з літератури. (2, стор. 192-194, 3, стор. 99-115, 4, стр.186-218) побудову і принцип їх роботи.

Для виконання лабораторної роботи використовується накладна панель "9,10" універсального лабораторного стенду – рис.4.1.

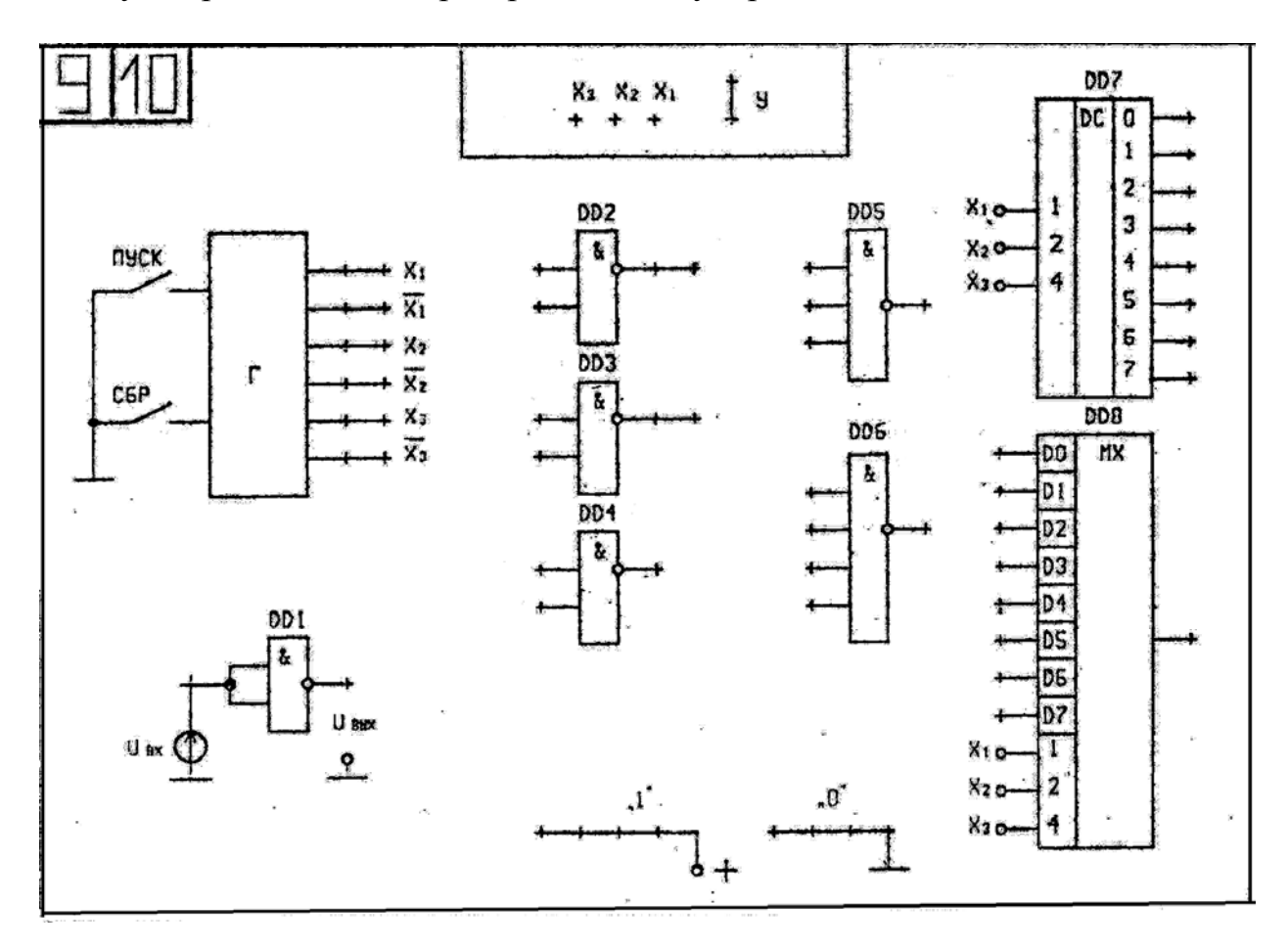

Рисунок 4.1. - Накладна панель "9,10" – «Логічні елементи, дешифратор та мультиплексор»

#### **Етап 1.** Дослідження дешифратора.

Для проведення дослідження цього приладу використовуємо мікросхему дешифратора на три входи, яка існує у складі універсального лабораторного стенду.

На панелі "9,10" відображена схема дешифратора з прямими входами та виходами. Особливістю є те, що невідомо які реальна схема має входи і виходи: прямі або інверсні.

Для встановлення реального положення проводиться тестування:

а) приймаючи наведене зображення (на входи подаються прямі двійкові коди згідно таблиці стану – рис.4.2), при цьому визначаються рівні сигналів на його виходах – підключенням виходів приладу до гнізда «Y» зі світлодіодною індикацією стану), якщо реакція мікросхеми буде неадекватною, (дивись методичні вказівки), то приймається наступний варіант – б) з інверсними виходами і так далі – всі з чотирьох можливих варіантів значень сигналів.

Результати правильного тестування відображаються в таблиці стану дешифратора – рис.4.2, та виконується зображення реальної схеми приладу.

| $N_2$ | Входи |                |    | Виходи         |                |    |    |    |                |    |    |
|-------|-------|----------------|----|----------------|----------------|----|----|----|----------------|----|----|
|       | X1    | X2             | X3 | Y <sub>0</sub> | Y <sub>1</sub> | Y2 | Y3 | Y4 | Y <sub>5</sub> | Y6 | Y7 |
|       |       | 0              |    |                |                |    |    |    |                |    |    |
|       | 0     | $\overline{0}$ |    |                |                |    |    |    |                |    |    |
| ⌒     |       |                |    |                |                |    |    |    |                |    |    |
| ∍     | 0     |                |    |                |                |    |    |    |                |    |    |
|       |       | 0              |    |                |                |    |    |    |                |    |    |
|       |       | $\theta$       |    |                |                |    |    |    |                |    |    |
| n     |       |                |    |                |                |    |    |    |                |    |    |
|       |       |                |    |                |                |    |    |    |                |    |    |

Рисунок 4.2 – Таблиця стану дешифратора (заповнюється за результатами тестування)

### **Етап 2.** Дослідження мультиплексора.

Використовуючи накладну панель "9,10" провести тестування цього приладу згідно таблиці його стану – рис. 4.3. Сигнали на інформаційні входи подавати з гнізд "1" і "0", а на адресні – з гнізд X1, Х2, Х3 генератора і спостерігаючи вихідні сигнали "Q" на індикаторі гнізда «Y».

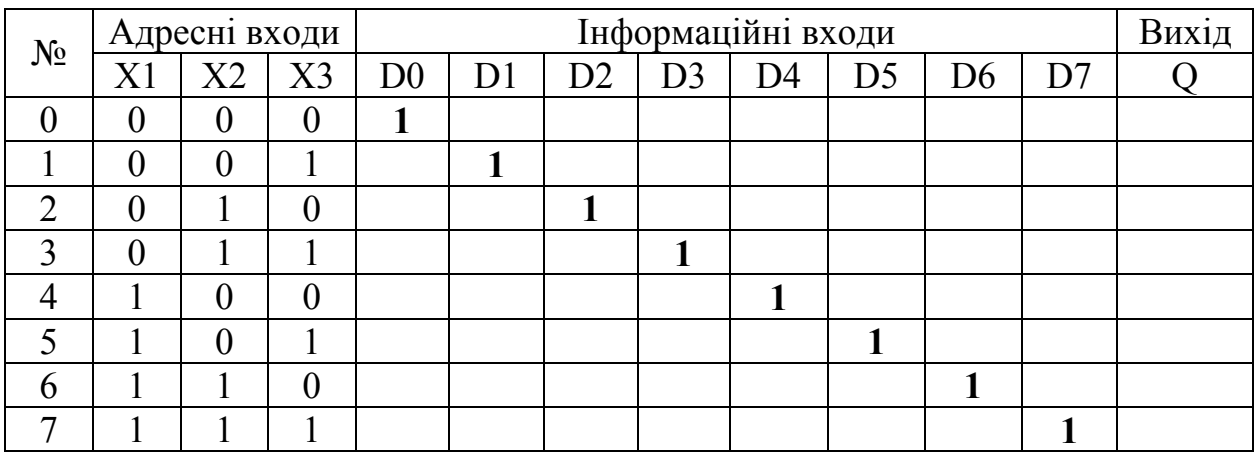

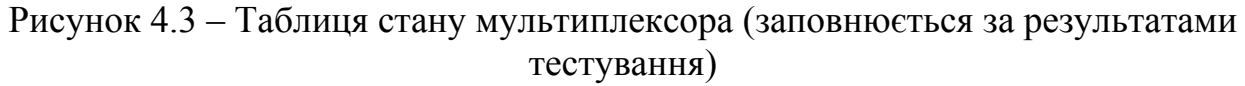

**Дешифратор –** типова комбінаційна схема з декількома входами і виходами, що перетворює код, що подається на входи, в сигнал логічного рівня на тому з виходів, який має номер, еквівалентний вхідному коду. Якщо на входи дешифратора подаються двійкові змінні, кожна з яких може приймати значення «0» або «1», то на одному з виходів дешифратора виробляється логічний сигнал «1», а на інших виходах зберігаються логічні сигнали «0». У загальному випадку дешифратор з **n** входами має **2<sup>n</sup>** виходів, так як **n** – розрядний код вхідного слова може приймати **2<sup>n</sup>** різних значень і кожному з цих значень відповідає сигнал «1» на відповідному виходу дешифратора.

Дешифратори встановлюються в схемах обчислювальних пристроїв на виходах регістрів або лічильників і служать для перетворення коду слова, що знаходиться в регістрі (в лічильнику), в керуючий сигнал на одному з виходів дешифратора.

На ріс.4.4 представлена таблиця істинності повного дешифратора на 3 входи і 8 виходів та рівняння, які визначають логічне значення сигналів на виходах в залежності від значень вхідних кодів.

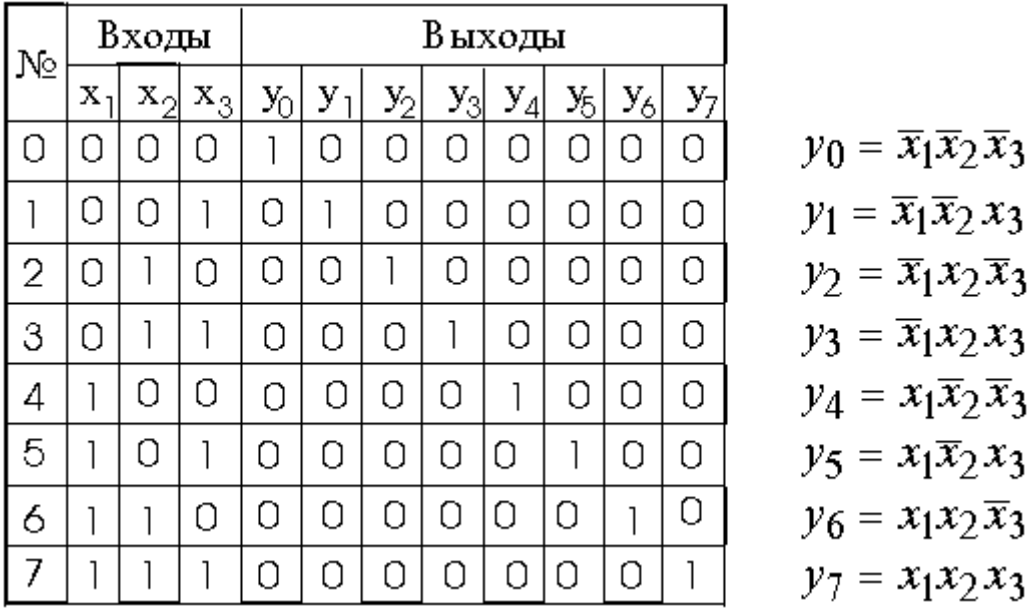

Рисунок 4.4 – Таблиця істинності повного дешифратора на 3 входи і 8 виходів та його рівняння

Як приклад, розглянемо досить простий варіант дешифратора ТТЛ.

## *Дешифратор К155ИД4, К555ИД4, КР1533ИД4*

Мікросхема – рис. 4.5 – має два ідентичних двійково-десяткових дешифратора на два входи (двійковий код з вагою 1-2) і чотири виходи (десятковий код 0-3) кожен. Адресні виконавчі входи дешифраторів включені паралельно (виводи 3, 13 мікросхеми).

Кожен дешифратор має свої входи стробування. У верхнього за схемою дешифратора входи стробування з'єднані по «І», логічний «0» на обох входах дозволяє здійснювати дешифрування, «1» на будь-якому з них переводить всі виходи дешифратора в «1». Нижній за схемою дешифратор має входи стробування, з'єднані по «І», але з інверсією одного з них. Таким чином дешифрування відбудеться при наявності на цих входах сигналів «1» і «0» відповідно. При будь-якій іншій комбінації робота дешифратора буде заборонена (на всіх виходах «1»). Така організація дозволяє побудувати дешифратор на 8 виходів всього на одному корпусі без застосування додаткових елементів – рис.4.5.

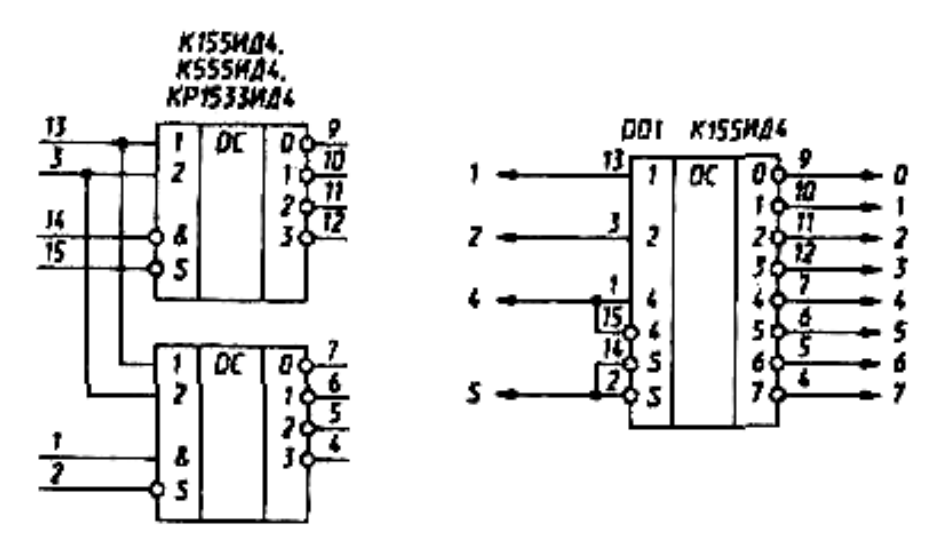

Рисунок 4.5 – Дешифратор К155ИД4 та його перетворення у схему з трьома входами та на 8 виходів (інверсних)

**Мультиплексор** – це також типова комбінаційна схема, що має **n**  адресних входів і **N = 2<sup>n</sup>** інформаційних входів і виконує комутацію на вихід того інформаційного сигналу, адреса (тобто номер) якого встановлено на адресних входах. Інакше мультиплексор – це адресний комутатор. Мультиплексор позначається MUX N – 1 або MS N – 1, тобто комутатор, який має N інформаційних входів і один вихід. Мультиплексор «перемикає» сигнал з одного з N вхідних ліній на один вихід.

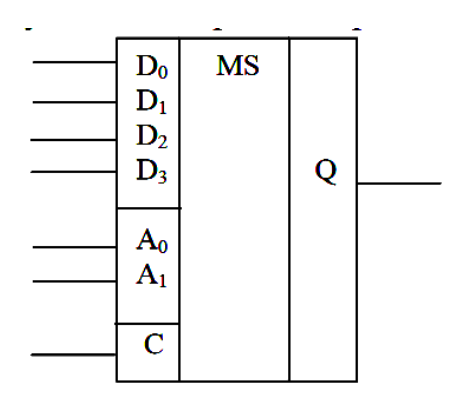

Рисунок 4.6 – Умовне графічне позначення мультиплексора

Для приладу – рис.4.6 наступне рівняння визначає стан вихідного сигналу:

$$
Q = (\overline{A}_1 \overline{A}_0 D_0 + \overline{A}_1 A_0 D_1 + A_1 \overline{A}_0 D_2 + A_1 A_0 D_3) \cdot C
$$

Як приклад, розглянемо один з простих варіантів мультиплексора ТТЛ. Мікросхема **К155КП2** рис.4.6 складається з двох мультиплексорів на 4 прямих входи і один прямий вихід кожен. Стробування мультиплексорів роздільне, адресна двохрозрядна шина 1, 2 у обох мультиплексорів загальна.

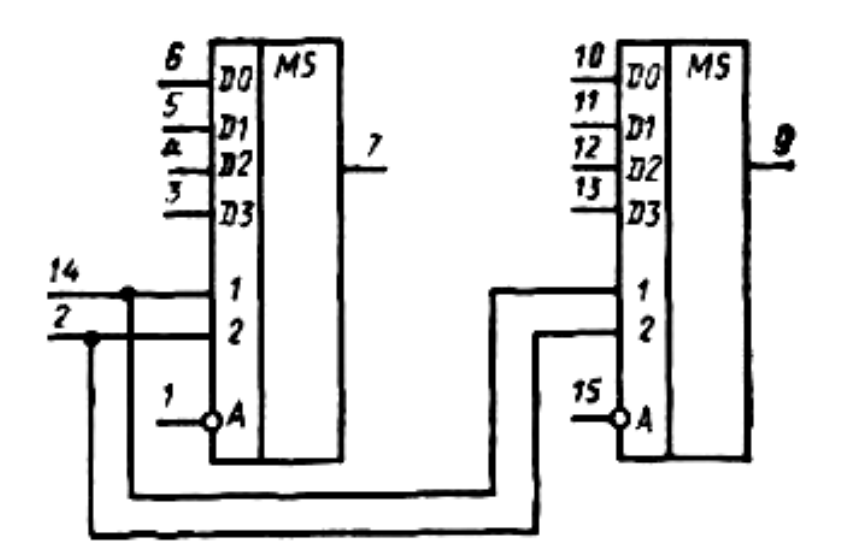

Рисунок 4.6 - Мікросхема **К155КП2**

Якщо на вході А високий рівень – «1», то незалежно від стану інших входів на виході встановлюється «0» (на інверсному «1»). При стробуванні низьким рівнем – «0» сигнал на прямому виході повторює сигнал на тому вході, номер якого збігається з двійковим еквівалентом коду на входах 1, 2, 4. На інверсному виході, природно, сигнал буде протифазним до прямого виходу. Завдяки входу стробування з керуванням низьким рівнем зовсім нескладно наростити розрядність мультиплексора.

Мультиплексори використовуються в телекомунікаціях як пристрої формування загального цифрового потоку, що вміщує **n** окремих потоків, для передачі по одній лінії зв'язку.

### **Лабораторна робота № 5 – ЦТ**

#### **ДОСЛІДЖЕННЯ ЦИФРО-АНАЛОГОВОГО (ЦАП) І АНАЛОГО-ЦИФРОВОГО (АЦП) ПЕРЕТВОРЮВАЧІВ**

**Мета роботи** - вивчення принципів побудови і роботи ЦАП і АЦП. **Програма роботи**.

1. Дослідження ЦАП.

2. Дослідження АЦП.

Вивчити по літературі: (2 стор. 199-206, 4, стор. 332-355) побудову і принцип роботи схем ЦАП і АЦП.

Для виконання лабораторної роботи використовується накладна панель "13" універсального лабораторного стенду – рис.5.1

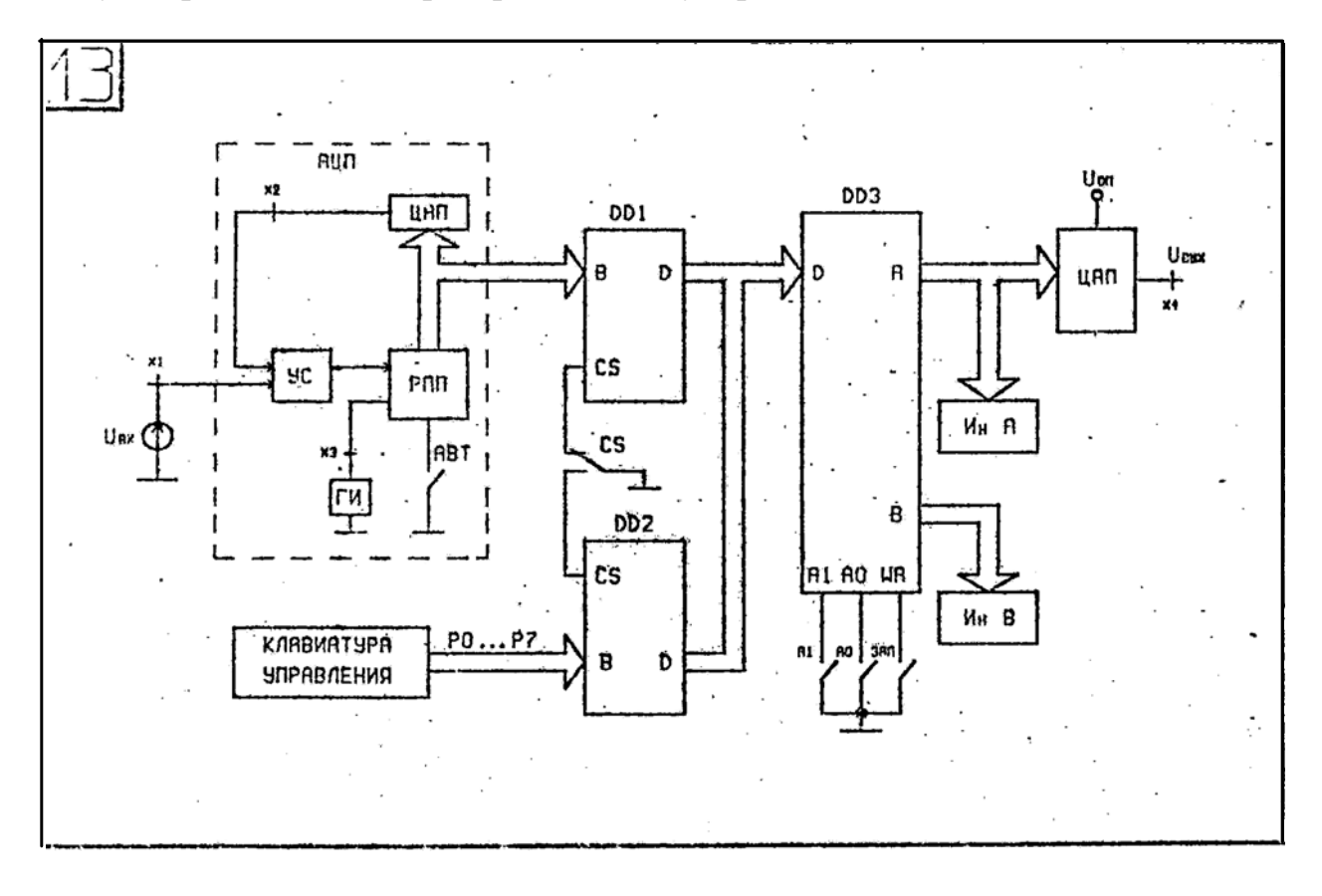

Рисунок 5.1 – Накладна панель «13» універсального стенда «Дослідження ЦАП та АЦП»

#### **Етап 1** Дослідження ЦАП.

В даному етапі досліджується мікросхема ЦАП широкого застосування К572ПА1А. Вхідне 8-розрядне слово подається на вхід ЦАП з клавіатури за допомогою кнопок "Р7-Р0" через буфер D2 і порт D3 по каналу А.

1.1 Налаштування стенду

Налаштувати порт D3 на передачу даних через канал А, встановивши на його керуючих входах  $A0 = 0$  і  $A1 = 0$  (кнопки "A0" і "A1" - відтиснуті).

Налаштувати буфер D2 на передачу даних від клавіатури стенду, встановивши на керуючому вході CS = 0 (натиснути кнопку "CS").

 1.2 Зняти залежність вихідного аналогового сигналу ЦАП від значення вхідного 8-розрядного коду.

Вихідний сигнал фіксується цифровим вольтметром на гнізді Х4. Вхідний код змінювати кнопками "Р7 – Р0" від 00000000 до 11111111, збільшуючи на один кожен старший по порядку розряд в слові. Після кожної установки коду натискати кнопку "ЗАП" і фіксувати стан слова за індикаторами "ША (А)", а також показання цифрового вольтметра.

 1.3 Виміряти і записати мінімальне збільшення вихідного аналогового сигналу, відповідне зміні вхідного коду на одиницю молодшого розряду (ОМР).

Вхідний код встановити, наприклад, рівним 00011110. Використовувати свідчення п.1.2.

### **Етап 2** Дослідження АЦП.

В даному пункті досліджується комплексна задача передачі інформації з виходу АЦП по 8-розрядній шині через буфер D1, який далі пересилає її в порт D3 на вихід каналу В для індикації.

 2.1 Зняти осцилограми циклу перетворення АЦП, використовуючи або два канали осцилографа при віджатих кнопках комутатора або комутатор стенду і осцилограф з одним каналом.

Натиснути кнопку "АВТ", встановивши схему АЦП в робочий режим перетворення аналогового сигналу в цифровий код.

З'єднати провідниками гнізда "Y1 (1)" і X2 (вхід ЦАП), гнізда "Y3 (1)" і X3 (вхід ГІ).

Осцилограми входів ЦАП і ГІ зняти для двох значень вхідних сигналів, встановивши ручкою "Uвх" значення – 1В і 8 В (гніздо Х1). Зафіксувати частоту тактових імпульсів ГІ і час перетворення на вході ЦАП.

 2.2 Зняти залежності перетворення АЦП *N = f(Uвх)*, де N-вихідний двійковий 8-розрядний код. Передача інформації з виходу АЦП здійснюється через буфер D1 і порт D3 на індикатори каналу В.

Дане завдання вирішується в такому порядку:

- віджати кнопку "CS", підключивши вихід буфера D1 до входу D порту  $D3$ ;
- встановити на керуючих входах порту  $A0 = 1$  i  $A1 = 0$ , підключивши канал В для прийому інформації.

При вимірах встановлювати значення вхідних сигналів ручкою "Uвх" від 0 до 10 через 1 В і фіксувати їх цифрові значення на виході АЦП. Для цього слід після установки вхідного сигналу віджати кнопку "АВТ", натиснути кнопку "ЗАП" і зафіксувати значення коду за індикаторами "ШД (В)".

Подальше вимірювання починається при віджатої кнопці "АВТ", що переводить АЦП в режим перетворення.

 2.3 Зобразити осцилограму аналого-цифрового перетворення для заданого значення вхідної напруги, прийнявши його рівним номеру робочого місця.

Осцилограми відобразити в системах координат – рисунок 5.2.

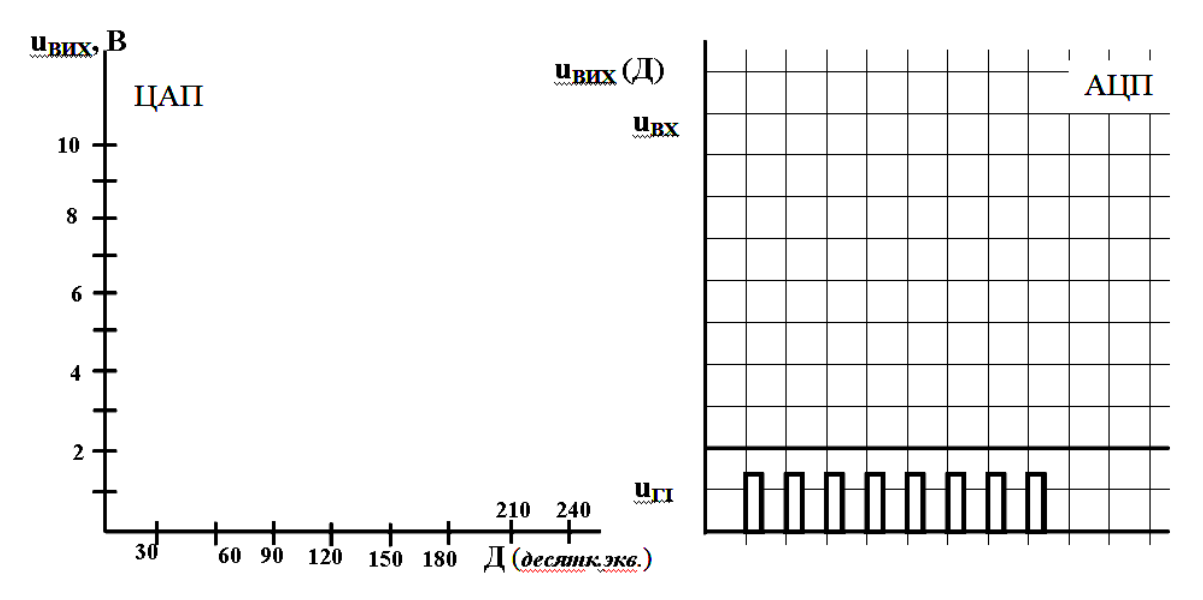

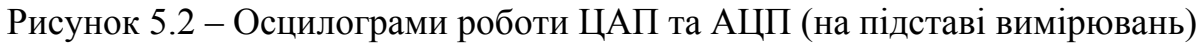

#### *Методичні вказівки*

Мікросхема К572ПА1А – є помножуючий цифро-аналоговий перетворювач. Його виконано по КМОП-технології. Призначено для застосування в пристроях перетворення інформації, пристроях введення і виведення для міні- і мікро-ЕОМ. Корпус типу 201.16-8. Маса не більше 2 г.

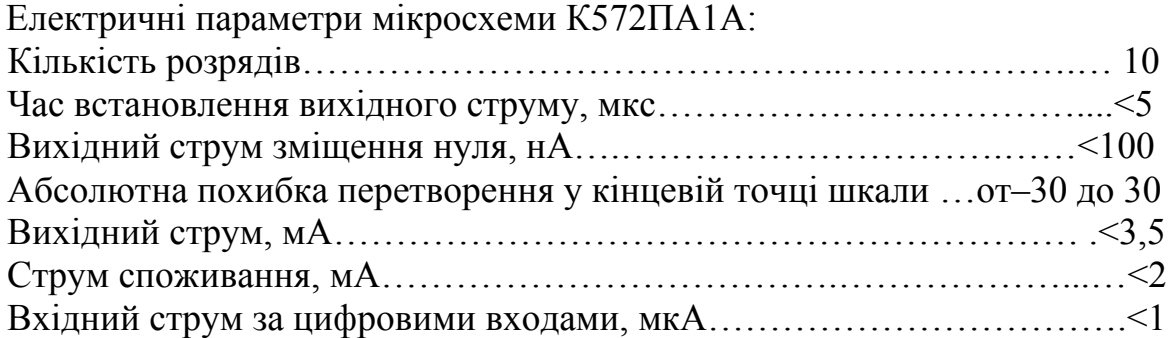

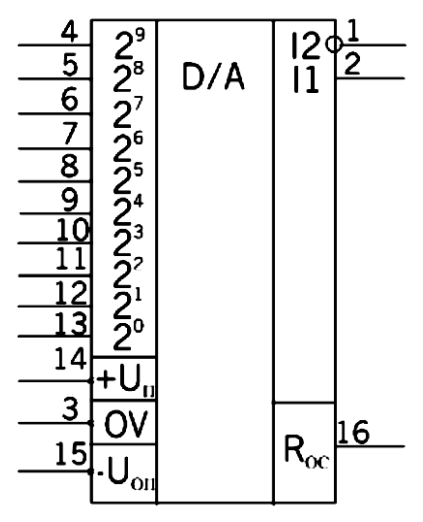

Рисунок 5.3 – Умовне графічне позначення мікросхеми К572ПА1А

#### **АЦП послідовного наближення**

Перетворювач цього типу є найбільш поширеним варіантом послідовних АЦП. В основі роботи цього класу перетворювачів лежить принцип послідовного порівняння вимірюваної величини з 1/2, 1/4, 1/8 і т.п. від можливого максимального значення її. Це дозволяє для N-розрядного АЦП послідовного наближення виконати весь процес перетворення за N послідовних кроків (ітерацій)

Принцип побудови та роботи АЦП послідовного наближення розглянемо на прикладі класичної структури (рис. 5.4) 4-розрядного перетворювача, що складається з трьох основних вузлів: компаратора, регістра послідовного наближення (РПН) і ЦАП.

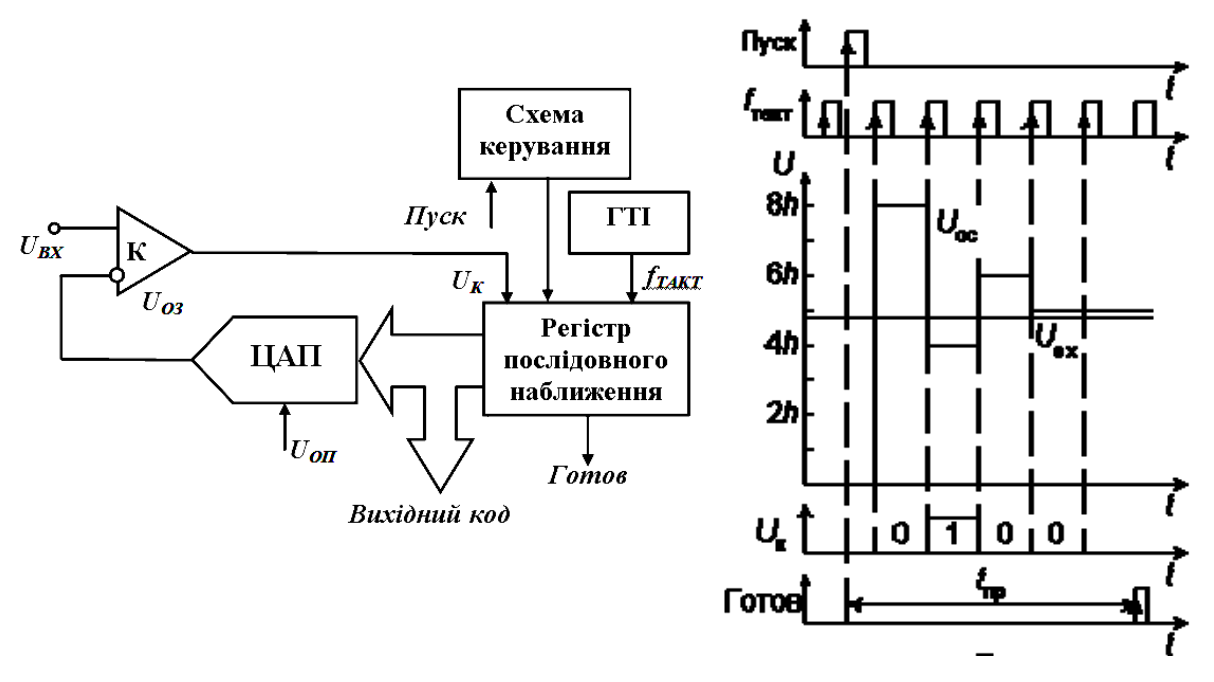

Рисунок 5.4 – Структурна схема та часові діаграми роботи АЦП послідовного наближення

Після подачі команди "Пуск" з приходом першого тактового імпульсу РПН примусово задає на вхід ЦАП код, що дорівнює половині його шкали (для 4-розрядного ЦАП це  $1000<sub>2</sub> = 8<sub>10</sub>$ ). Завдяки цьому напруга Uoc на виході ЦАП дорівнюється  $U_{oc} = 2^{3}h$ , де h - квант вихідної напруги ЦАП, що відповідає одиниці молодшого розряду (ОМР). Якщо вхідна напруга більше, ніж ця величина, то на виході компаратора встановлюється 1, якщо менше, то 0. У останньому випадку схема управління повинна переключити старший розряд  $d3$  назад в стан нуля. Безпосередньо слідом за цим залишок  $U_{\text{bx}} - d3$  2<sup>3</sup> h таким же чином порівнюється з найближчим молодшим розрядом і т.п. Після чотирьох подібних кроків, що вирівнюють в регістрі послідовного наближення, виявляється двійкове число, з якого після цифро-аналогового перетворення виходить напруга, що відповідає Uвх з точністю до 1 ОМР. Вихідне число може бути зчитано з РПП у вигляді паралельного двійкового коду по N лініях.

### **Перелік літератури**

1. Воробйова О.М. Основи схемотехніки: підручник / О.М. Воробйова, В.Д. Іванченко. – [2-ге вид.]. – Одеса: Фенікс, 2009, 388 с.

2. Колонтаєвський Ю.П., Сосков А.Г. Електроніка та мікросхемотехніка: Підручник, 2-е вид. / За ред. А.Г. Соскова – К.: Каравела, 2009, 416 с.

3. Схемотехніка електронних систем: У 3 кн. Кн. 2, Цифрова схемотехніка: Підручник / В.І. Бойко, А.М. Гуржій, В.Я. Жуйков, А.А. Зорі, В.М. Співак, Т.О. Терещенко, – 2-ге вид., допов. і переробл. – К.: Вища шк.,  $2004. - 423$  c.

4. В.І. Сенько, М.В. Панасенко, С.В. Сенько, М.М. Юрченко, Л.І. Сенько, В.В. Ясінський Електроніка і мікросхемотехніка: У 4-х т. Том 3. Цифрові пристрої: Підручник / За ред. В. І. Сенька. – К.: Каравела, 2012. – 400 с.

# **ЗМІСТ**

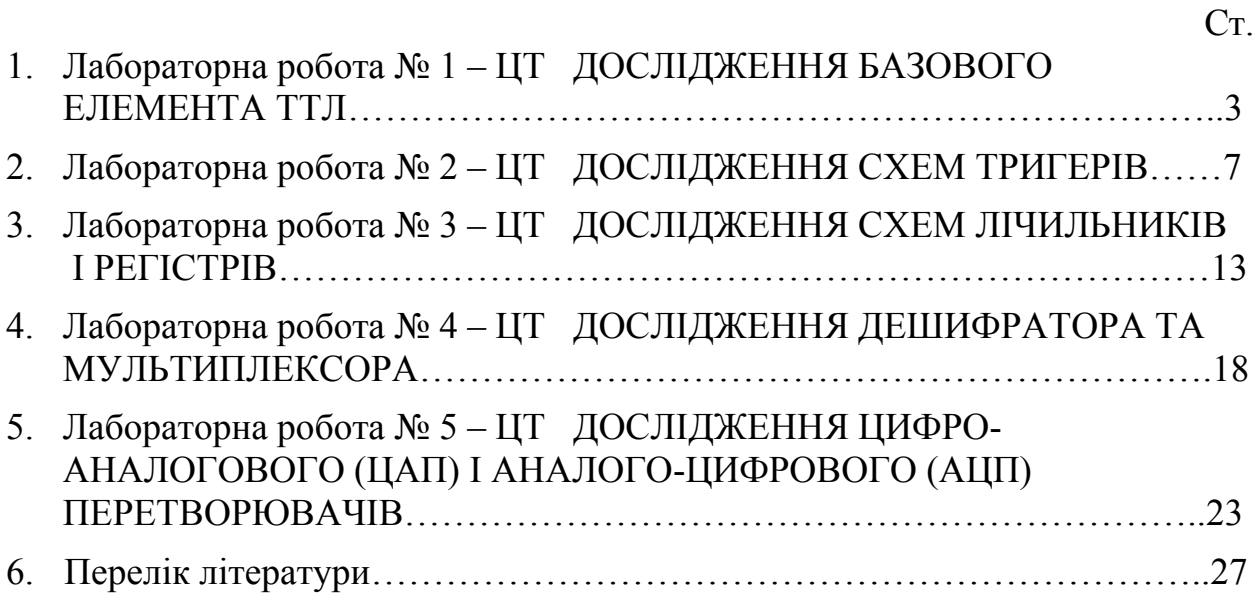

Упорядник

**Галушко** Олег Михайлович

# **ДОСЛІДЖЕННЯ ЦИФРОВИХ ПРИСТРОЇВ**

**Методичні рекомендації до виконання лабораторних робіт** 

**з дисциплін «Основи схемотехніки», «Електроніка та мікросхемотехніка», «Основи електроніки»** 

для бакалаврів галузей знань 17 Електроніка та телекомунікації, 15 Автоматизація та приладобудування, 12 Інформаційні технології

Видано в редакції упорядника

Комп'ютерний дизайн, верстка та обробка – О.М. Галушко

Підписано до друку 18.02.2019. Формат 30х42/4. Папір офсет. Ризографія. Ум. друк. арк. 1,6. Обл.-вид. арк. 1,6. Тираж 6 пр. Зам. №

Національний технічний університет «Дніпровська політехніка» 49005, м. Дніпро, просп. Д. Яворницького, 19.